# CAPITULO I

INTRODUCCIÓN

#### **1.1. Tema de Investigación**

Uso de OPEN ATRIUM como herramienta Open Source en la Gestión de Proyectos y colaboración de equipos de trabajo.

#### **1.2. Planteamiento del Problema**

## **1.2.1. Antecedentes**

En la primera mitad del siglo XX, los proyectos eran administrados con métodos y técnicas informales, basados en los gráficos Gantt – una representación gráfica del tiempo basada en barras, útil para controlar el trabajo y registrar el avance de tareas. En los años 50, se desarrollaron en Estados Unidos dos modelos matemáticos: PERT (Program Evaluation and Review Technique, técnica para evaluar y revisar programas, desarrollado por la Marina) y CPM (Critical Path Method, método de ruta crítica, desarrollado por DuPont y Remington Rand, para manejar proyectos de mantenimiento de plantas). El PERT/CPM es, hasta la fecha, la base metodológica utilizada por los gerentes de proyectos profesionales.

En 1969, se formó el PMI (Project Management Institute, Instituto de Gerencia de Proyectos), bajo la premisa que cualquier proyecto, sin importar su naturaleza, utiliza las mismas bases metodológicas y herramientas. Es esta organización la que dicta los estándares en esa materia.

Dada la naturaleza única de un proyecto, en contraste con los procesos u operaciones de una organización, administrar un proyecto requiere de una filosofía distinta, así como de habilidades y competencias específicas. De allí la necesidad de la disciplina Gestión de Proyectos.

Esta es la disciplina que implica ejecutar una serie de actividades, que consumen recursos como tiempo, dinero, gente, materiales, energía, comunicación, para lograr unos objetivos pre-definidos.

Ya que el proyecto es una acción temporaria que tiene principio y fin, que utiliza recursos identificados durante su ejecución, y que tiene un costo, deberá tener recursos presupuestados y una hoja de balance independiente a la de la compañía, se refiere a los resultados esperados del proyecto.

La dificultad de la gestión de un proyecto radica en gran medida en la cantidad de personas involucradas. De hecho, en contrapartida con los proyectos personales o internos en pequeña escala para los cuales la necesidad y la respuesta para dicha necesidad puede ser provista por la misma persona o por un grupo limitado de personas, en un proyecto en el sentido profesional, la expresión de una necesidad y la satisfacción de esta necesidad generalmente es responsabilidad de diferentes personas.

Por ende, es necesario asegurarse que el producto que se está creando cumpla claramente con las expectativas. En contraposición con el modelo tradicional comercial, en el que un cliente compra un producto ya fabricado para que cumpla con su necesidad, el proyecto busca crear un producto original que cumpla con una necesidad específica que debe estar claramente expresada. Esta expresión de las necesidades es incluso más difícil ya que generalmente el proyecto no tiene precedentes dentro de la compañía, dado que es una novedad. En forma opuesta, generalmente es difícil resumir soluciones existentes y concentrarse solamente en las necesidades en términos funcionales.

# **1.3. Sistematización**

#### **1.3.1. Diagnostico**

La falta del manejo de herramientas de gestión de proyectos, hace que no sea muy efectiva la creación de las mismas, ya que el control de los procesos no se los maneja con exactitud, en los tiempos programados con los que se planifica culminar.

## **1.3.2. Pronóstico**

La no planificación del manejo de herramientas de gestión de proyectos, que apoye al desarrollo de proyectos, dará lugar al atraso de la culminación de las mismas, dando así la disminución de la productividad en el mercado nacional e internacional del proyecto.

## **1.3.3. Control del Pronóstico**

Se pretende entregar a las empresas, los resultados de la investigación del software de Gestión de Proyectos de licencia Open Source, que se ajusten en mayor porcentaje, a las necesidades respecto al manejo del control de procesos y tiempos en la aplicación de los proyectos.

Los resultados de esta investigación se reflejaran en un análisis costo beneficio de su inversión, planes de acción y manuales de procedimientos para su implementación.

# **1.4. Formulación de la Problemática**

#### **1.4.1. Problema Principal**

¿Permite la realización de un estudio de la herramienta de gestión de proyectos manejar y mejorar el control de procesos y reducir el tiempo de la misma, para que nos permita la optimización de recursos utilizados en la empresa?

# **1.4.2. Problemas Secundarios**

- $\checkmark$  ¿Que son las Herramientas de Gestión de Proyectos?
- ¿Qué es la Herramienta Open Atrium?
- $\checkmark$  ¿Permite el análisis de las diferencias de otras herramientas de Gestión de Proyectos?
- $\checkmark$  ¿Permite la realización de un documento guía poder ser utilizado para el manejo de herramientas de Gestión de Proyectos?

## **1.5. Objetivos**

## **1.5.1 Objetivo General**

Estudio de la herramienta Open Atrium como gestor de proyectos para mejorar y manejar el control de procesos y reducir el tiempo de la misma, para que nos permita optimizar los recursos utilizados en la empresa.

## **1.5.2. Objetivos Específicos**

- $\checkmark$  Describir la herramienta de Gestión de Proyectos.
- $\checkmark$  Analizar la Herramienta Open Atrium
- $\checkmark$  Analizar las diferencias con otras herramientas de gestión de Proyectos.
- $\checkmark$  Elaborar un documento guía para el manejo de la herramienta de Gestión de Proyectos.

## **1.6. Justificación**

# **1.6.1. Justificación Teórica**

Hoy en día la realización de proyectos en las empresas, se ha convertido en un punto estratégico, ya que el costo de la adquisición es alto, a razón de la realización de sus propios proyectos los cuales permitirán crearlos de acuerdo a las necesidades que tiene la empresa y a menor costo.

Las empresas se han visto en la necesidad de crear sus propios proyectos no obstante, para mejorar la realización de estos se ha creado herramientas que permiten la Administración o gestión de proyectos.

La gestión de proyectos implica una gran importancia, por lo que es usada en una gran diversidad de campos; desde proyectos espaciales, en bancos, en desarrollo de sistemas en computadora, etc.

Los cambios tecnológicos, la necesidad de introducir nuevos productos al mercado, las cambiantes exigencias de los consumidores de productos, entre otras cosas, incrementan el fluido de operaciones en una organización, provocando que los métodos de gestión de proyectos convencionales sean inadecuados.

Por esta razón la gestión de proyectos es importante, ya que ofrece nuevas alternativas de organización, para aprovechar de mejor manera los recursos críticos cuando están limitados en cantidad y/o tiempo de disponibilidad.

También ayuda a realizar acciones concisas y efectivas para obtener el máximo beneficio.

## **1.6.2. Justificación Práctica**

El estudio de esta herramienta se lo realizara para el seguimiento o la gestión de los proyectos, aunque esta técnica ya se lo utiliza en otros grupos de proyectos en la actualidad, la innovación del manejo de esta herramienta es dar a conocer el funcionamiento exacto de esta, para mejorar el control de los procesos con un ahorro de tiempo y recursos

(humano/material), para la obtención de un buen resultado en el entorno de la gestión de proyectos.

## **1.6.3. Justificación Metodológica**

Este proyecto de investigación encuentra su justificación en la imperiosa necesidad de mejorar tanto la calidad de la metodología con la cual se está manejando el estudio de la aplicación de herramientas para mejorar la gestión de proyectos.

En el uso de OPEN ATRIUM como herramienta para la gestión de proyectos y colaboración de quipos de trabajo, que nos permite la monitorización de todos los procesos que se están realizan, por medio de comunicación a través de la web con las personas que conforman el equipo, los cuales dan el informe de cada etapa por medio de informes y revisando el calendario de actividades que tienen cada uno de los integrantes atreves de la red.

La cual permite al administrador del proyecto conocer cómo va la organización de cada proceso en su tiempo específico, logrando con ello mejoras en la creación del proyecto.

## **1.7. Marco de Referencia**

## **1.7.1. Marco Teórico**

## **1.7.1.1. Herramientas Open Source**

El software libre y de código abierto es el software que está licenciado de tal manera que los usuarios pueden estudiar, modificar y mejorar su diseño mediante la disponibilidad de su código fuente. (wiki pedía, Enero de 1999)

- $\checkmark$  Son software de código abierto, sin costo alguno en la adquisición.
- $\checkmark$  Es un software libre dedicado al control de procesos de un tema.
- $\checkmark$  Es un sistema libre que son utilizados por un grupo de personas.

## **1.7.1.2. Gestión de Proyectos**

La administración de proyectos también conocida como gerencia, dirección o gestión de proyectos es la disciplina que guía e integra los procesos de planificar, captar, dinamizar, organizar talentos y administrar recursos, con el fin de culminar todo el trabajo requerido para desarrollar un proyecto y cumplir con el alcance, dentro de límites de tiempo, y costo. (Wiki pedía, Agosto 2011)

- $\checkmark$  Es el proceso de control de cómo se realizan los proceso de un proyecto.
- $\checkmark$  La administración de temas que son controlados por medio de sistemas libres.

 $\checkmark$  Es la administración de objetivos por un grupo de personas capacitadas para lograr estos objetivos.

## **1.7.1.3. Equipos de Trabajo**

Un equipo es un grupo de personas organizadas, que trabajan juntas para lograr una meta. Un equipo pretende alcanzar unas metas comunes. El equipo se forma con la convicción de que las metas propuestas pueden ser conseguidas poniendo en juego los conocimientos, capacidades, habilidades, información y, en general, las competencias, de las distintas personas que lo integran. (aiteco.com, Agosto 2011)

- $\checkmark$  Es el conjunto de personas que trabajan para obtener un fin.
- $\checkmark$  Un conjunto de personas que utilizan sistemas libres para su control.
- $\checkmark$  Es un grupo de personas que se encargan del manejo o administración de procesos.

#### **1.7.2. Marco Espacial**

El OPEN ATRIUM como herramienta de gestión de proyectos, estará almacenada en un servidor web, el cual será accedido por los integrantes del grupo que desarrolla del proyecto, por medio de la web.

# **1.7.3. Marco Temporal**

Para el desarrollo de la investigación disponemos de 6 semanas en la cual debemos cumplir con todos los objetivos planteados.

#### **1.8. Metodología**

#### **1.8.1. Cuantitativa**

En el estudio e investigación de fenómenos sociales, se designa por método cuantitativo el procedimiento utilizado para explicar eventos a través de una gran cantidad de datos.

Si entendemos que la idea de las ciencias es poder explicar fenómenos a través de relaciones causales, lo que pretende la investigación cuantitativa es determinar y explicar estas últimas a través de la recolección de grandes cantidades de datos que permitan fundamentar sólidamente una hipótesis. (es.shvoong.com, 12 enero, 2008)

## **1.8.2. Descriptiva**

Comprende la descripción, registro, análisis e interpretación de la gestión de proyectos. Este tipo es aplicable a la investigación ya que se deben describir los procesos actuales de gestión de proyectos.

# **1.8.3. Método Deductivo**

Es el procedimiento que se sigue al realizar una investigación y que parte de una ley, formula, principios o reglas y las aplica a casos particulares o concretos para verificar si se cumplen y al final terminar demostrando.

Va de un todo a las partes. Para aplicar este método se debe cumplir con los siguientes pasos:

- $\checkmark$  Aplicación.
- $\checkmark$  Comprobación.
- $\checkmark$  Demostración.

## **1.8.4. Herramientas de Investigación**

Las herramientas de la investigación que se van a utilizar para recolectar la información que se necesita, son:

# **1.8.4.1 Observación**

Es la técnica de observar atentamente el fenómeno, hecho o caso, tomar información y registrarla para posteriormente poder analizarla. Es un elemento fundamental de todo proceso investigativo.

Existen dos clases de observación, la no científica y la científica, la diferencia entre estas dos es únicamente la intencionalidad, ya que al hacerlo científicamente tenemos un objetivo claro, definido y preciso. Se debe:

- $\checkmark$  Determinar el objeto.
- $\checkmark$  Determinar objetivos.
- $\checkmark$  Determinar forma de registro de datos.
- $\checkmark$  Observar de forma crítica.
- $\checkmark$  Registrar los datos observados.
- $\checkmark$  Analizar e interpretar los datos.
- $\checkmark$  Elaborar conclusiones.
- $\checkmark$  Elaborar informe.

# CAPITULO II

**Describir la herramienta de Gestión de Proyectos**

#### **2.1. Gestión de Proyectos**

## **2.1.1. Historia**

El hombre no conocía el concepto de "proyecto". Pero aun así, realizaban algunas actividades relacionadas.

Cuando el primer homo sapiens aprendió a encender fuego, hace unos escasos 10.000 años. Después de más de 300.000 años acarreando brasas encendidas de un campamento a otro, a un cro-magnon aburrido se le ocurre ponerse a frotar dos palitos y apareció el primer mechero. Evidentemente eso no es un proyecto, es un descubrimiento.

Lo mismo podemos imaginar que ocurrió con la rueda, la lanza, el cuchillo, los alimentos.

Entonces ¿qué tienen que ver los primeros homo sapiens con la gestión de proyectos?

Pues ellos hicieron algo realmente importante. Documentaron cómo hacer fuego para enseñárselo a sus hijos, documentaron cómo fabricar una rueda, un hacha.

De esta forma, mediante burdos dibujos en cuevas, el conocimiento perduró. Cada generación aprendió de las anteriores, y fue mejorando.

#### **2.1.2. De la Edad de los Metales a la Era Industrial**

Durante la edad de los metales, que se inició hará unos 8.000 años, apareció un concepto característico de la gestión de proyectos, el diseño. Es en esta época cuando el hombre aprende a construir pirámides, murallas defensivas, barcos, armas metálicas.

En un proyecto, a esta descripción del resultado final, la llamamos "diseño". Estos diseños quedaban reflejados en una maqueta, en un papiro o en una simple conversación.

El diseño resultó imprescindible para abordar los grandes proyectos de la época, pues permitía poner de acuerdo a quien pagaba (promotor) y al responsable de su ejecución (que hoy llamaríamos jefe de proyecto).

Las técnicas de diseño siguieron perfeccionándose durante siglos. Hasta que apareció el gran maestro, alguien capaz de hacer los diseños más imaginativos, originales y bonitos, Leonardo da Vinci. Viendo sus diseños resulta imposible distinguir entre la ciencia, el arte y la imaginación. La ciencia militar ha aportado mucho a la gestión de proyectos, especialmente en el siglo XX.

## **2.1.3. Finales del Siglo XIX y principios del XX**

-

El siglo XIX supuso una verdadera revolución en el concepto de trabajo. Frederick Taylor<sup>1</sup> fue el primero en analizar el trabajo de las personas

<sup>1</sup> Entre finales del siglo XIX y principios del XX, **Frederick Taylor (1856–1915)** comenzó a realizar estudios detallados del trabajo. Aplicó el razonamiento científico y demostró que el trabajo puede analizarse y mejorarse si se centra en las partes fundamentales.

desde un punto de vista científico. Se empezaron a medir rendimientos, tiempos de ejecución, productividad.

Uno de los socios de Frederick Taylor, Henry Gantt**<sup>2</sup>** ideó la que hasta ahora es la herramienta más característica de la gestión de proyectos, el diagrama de Gantt. Inicialmente concebida para gestionar la construcción naval durante la primera guerra mundial, el diagrama de Gantt, permite calcular la fecha de finalización de un proyecto en función de la duración de cada tarea. Son los famosos gráficos de barras.

## **2.1.3.1. Diagrama de Gantt**

1

Es una herramienta que le permite al usuario modelar la planificación de las tareas necesarias para la realización de un proyecto. Esta herramienta fue inventada por Henry L. Gantt en 1917.

El diagrama de GANTT es una herramienta para el director del proyecto que le permite realizar una representación gráfica del progreso del proyecto, pero también es un buen medio de comunicación entre las diversas personas involucradas en el proyecto.

Este tipo de modelo es particularmente fácil de implementar con una simple hoja de cálculo, pero también existen herramientas especializadas, la más conocida es Microsoft Project. También existen equivalentes de este tipo de software que son gratis.

<sup>2</sup> **Henry Gantt (Calvert Country, 1861 - Pine Island, 1919)** Ingeniero estadounidense que destacó por sus aportaciones a la organización científica del trabajo, especialmente con el diagrama que lleva su nombre.

Una de sus principales aportaciones a la administración es la gráfica de barras conocida como carta o diagrama de Gantt, que consiste en un diagrama en el cual el eje horizontal representa las unidades de tiempo, y en el vertical se registran las distintas funciones, las que se representan por barras horizontales, indicando los diversos tiempos que cada una de ellas exige.

# **2.1.4. El Siglo XX**

Esta visión analítica de la gestión de proyectos, típica de las organizaciones americanas, tuvo su mayor auge en la primera mitad del siglo XX.

En el proyecto Manhattan, cuyo resultado fue la construcción de la primera bomba atómica, se puso en práctica un método denominado Técnica de Evaluación de Precedencias.

Posteriormente esta técnica fue mejorada por el Departamento de Defensa Americano dando lugar, en 1958 al PERT (Program Evaluation and Review Technique) y puesta en práctica para calcular el tiempo más corto en el que era posible construir un misil Polaris.

Casi al mismo tiempo, un gigante de la industria química, Du Pont<sup>3</sup>, diseñó una técnica similar denominada Método de Camino Crítico (Critical Path

 3 Fue inaugurada el 19 de julio de 1802 por Eleuthere Irenee du Pont de Nemours, es una empresa multinacional de origen estadounidense, dedicada fundamentalmente a varias ramas industriales de la química.

Method) por lo que habitualmente se conoce a esta técnica como PERT-CPM.

Pero, afortunadamente, no todo en el siglo XX consistió en mejorar las técnicas matemáticas asociadas a la gestión de proyectos. En la segunda mitad del siglo, y por parte fundamentalmente de organizaciones europeas, empezaron a tomar fuerza los aspectos humanos de los proyectos.

Muchos jefes de proyecto consideraban que el éxito en su trabajo no dependía de su capacidad para calcular fechas y caminos críticos. Ellos consideraban fundamental gestionar a las personas que realizaban el trabajo. Es entonces cuando toman fuerza conceptos como motivación, liderazgo, reconocimiento y pasión.

## **2.1.4.1. PERT (Program Evaluation and Review Technique)**

El método PERT es una técnica que le permite dirigir la programación de su proyecto, consiste en la representación gráfica de una red de tareas, que, cuando se colocan en una cadena, permiten alcanzar los objetivos de un proyecto.

Fue diseñada por la marina de los Estados Unidos para permitir la coordinación del trabajo de miles de personas que tenían que construir misiles con cabezas nucleares POLARIS.

La red PERT consta de los siguientes elementos:

- **Tareas o Etapas** Representadas por una flecha, se le asigna a cada una de las tareas un código y una duración. Sin embargo, la longitud de la flecha es independiente de la duración de la tarea.
- $\checkmark$  Etapas, es decir, el inicio y el final de la tarea. Cada tarea tiene una etapa de inicio y una de finalización. Con excepción de las etapas iniciales y finales, cada etapa final es una etapa de inicio de la siguiente tarea. Las etapas generalmente están numeradas y representadas por un círculo.
- $\checkmark$  Tareas ficticias, representadas por una flecha punteada que indica las limitaciones de las cadenas de tareas entre ciertas etapas.

## **2.1.4.2. CPM (Critical Path Method)**

Fue desarrollado en 1957 en los Estados Unidos de América, por un centro de investigación de operaciones para la firma Dupont y Remington Rand, buscando el control y la optimización de los costos de operación mediante la planeación adecuada de las actividades componentes del proyecto.

Este método, es un proceso administrativo de planeación, programación, ejecución y control de todas y cada una de las actividades componentes de un proyecto que debe desarrollarse dentro de un tiempo crítico y al costo óptimo.

#### **2.1.5. La Gestión de Proyectos de Hoy**

La documentación sobre gestión de proyectos solo puede encontrarse zigzagueando en libros de ingeniería, científicos, militares o recurriendo a los pocos ejemplares dedicados exclusivamente a esta materia.

Y sin embargo, cada día son más las organizaciones que orientan su actividad en base a proyectos, que de forma interna o externa realizan proyectos y condicionan su supervivencia en el mercado al éxito de los mismos. Y, al frente de cada proyecto, hay un profesional, un jefe de proyecto que ha tenido que aprender su oficio del día a día, y que es un experto no solo en el área técnica de sus proyectos, sino también en la organización de recursos, la planificación, la presupuestación, las redes PERT-CPM y, sobre todo, en la gestión de personas.

## **¿Se encuentra Familiarizado con el término Gestión de Proyectos?**

El 60% de las personas encuestadas, según está familiarizado con el término Gestión de Proyectos, el cual es un proceso de administrar los proyectos por un grupo de personas, con el fin de mejorar los procesos con sus tiempos respectivos para alcanzar la meta propuesta al inicio del planteamiento de la misma.

Probablemente, por todo esto, hoy se apliquen técnicas de gestión de proyectos a casi todas las áreas de la empresa: marketing, finanzas, recursos humanos, producción, con nombres tan dispares como gestión del cambio, reingeniería de procesos, gestión de calidad total, etc.

Pues siempre que se trate de acciones limitadas en el tiempo, que requieran planificación, serán proyectos.

Podemos definir la Gestión de Proyectos como el proceso de planeación y manejo de tareas y recursos con el fin de cumplir con los objetivos definidos para la implementación de un proyecto nuevo en la empresa, y la comunicación permanente del progreso y avance de sus resultados.

Para ello la gestión de proyectos requiere de la coordinación de tiempo, equipo, dinero, tareas y personal.

Por lo cual lo primero que debemos analizar, es el concepto de proyecto en el ámbito de la gestión.

# **2.2. Concepto Fundamental de un Proyecto**

## **2.2.1. Que es un Proyecto<sup>4</sup>**

1

En términos generales podríamos definir un proyecto como un pensamiento de ejecutar algo, o como un plan de trabajo que se realiza como prueba antes de desarrolla el proyecto de implementación.

Para ampliar mas el concepto de proyecto tomaremos referencia a una definición de Brown Boveri "un trabajo no repetitivo, que a de planificarse y realizarse según unas especificaciones técnicas determinadas, y con unos objetivos, costos, inversiones y plazos prefijados. También se define un

<sup>4</sup> Harvard Business Essentials (Gestión de Proyectos - Copiado ,30/Ago/2011)

proyecto como un trabajo de un volumen y complejidad considerable, que ha de realizarse con la participación de varios departamentos de la empresa y tal vez con la colaboración de terceros".

Podríamos decir entonces que un proyecto es una operación que se utiliza para realizar una obra de gran importancia y que posee una serie de características.

# **2.2.2. Las Características de los Proyectos**

## **2.2.2.1. Transcendencia**

Una de las principales características que diferencian a un proyecto de otras actividades de la empresa, es que es algo muy importante y que supone un esfuerzo para la entidad que lo realiza, y no solo porque requiere grandes inversiones, sino porque su objetivo es conseguir unos resultados con consecuencias trascendentales para la empresa.

## **2.2.2.2. Utilización de Recursos**

El estar nuestro proyecto encaminado a realizar una obra de envergadura, requiere por lo tanto una aportación de medios importantes en cantidad y calidad, tanto humano, como materiales y económicos. Un proyecto supone poner en juego un conjunto de recursos que entrañan para la empresa un esfuerzo económico apreciable y que implican a diversos conjuntos de personas, maquinas, mercadería, etc.

Cada recurso se necesita en momentos determinados y en cantidades precisas, siendo una de las condiciones de éxito que la intervención de cada recurso sea oportuna, lo que solo es posible mediante serios esfuerzos de planificación y coordinación.

# **2.2.2.3. Discontinuidad**

Un proyecto por definición tiene un principio y un final predeterminados y se trata de una actividad esporádica, no repetida. Efectivamente el proyecto es una actividad especial, que produce un cambio importante y que suele tener un carácter excepcional, o al menos inusual. Aunque hay empresas que trabajan con proyectos permanentemente, como el caso de las arquitecturas o la ingeniería, lo cierto es que cada una de ellas es diferente, varia la tecnología, las circunstancias, los deseos del cliente, en definitiva no hay dos obras idénticas, cada proyecto es diferente.

## **2.2.2.4. Dinamismo**

Está en continua evolución y se caracteriza por un gran dinamismo derivado de su carácter poco usual tendente a crear algo nuevo. A diferencia de otros trabajos continuos que pueden llegar a ser más estables o rutinarios, el proyecto está en continuo movimiento y ello requiere de un gran dinamismo y agilidad por parte de todos los que trabajan en el.

#### **2.2.2.5. Irreversibilidad**

A lo largo de la vida del proyecto es necesario tomar una serie de decisiones, para hacer progresar y avanzar la operación, pero esas decisiones normalmente son irreversibles, o al menos con un grado de irreversibilidad mayor que las que suelen adoptarse en las actividades continuas.

## **2.2.2.6. Influencias Externas**

Es muy frecuente, sobre todo si la operación es de gran envergadura, que el proyecto esté sometido a influencias externas que ejerce el entorno social, político y económico, de forma que los responsables de la ejecución pueden ser incapaces de dominar algunas de las variables que son esenciales para el éxito del proyecto y ello aunque actúen de forma correcta en cuanto a los aspectos técnicos o gerenciales.

De todo esto es fácil deducir que algunos proyectos suponen un riesgo económico o de otra naturaleza, al estar sometidos a contingencias difícilmente dominables.

# **2.3. Principios de la Gestión de Proyectos**

La gestión de proyecto tiene como misión establecer los objetivos del proyecto, definir la metodología a seguir en su realización, planificar y programar tareas y recursos, corregir desviaciones y comunicar progresos y resultados.

La gestión de proyectos empieza antes de que comience el proyecto, continua a medida que este se desarrolla y concluye cuando finaliza el proyecto.

La gestión se comprende del alcance, plazos, costos, calidad y riesgo. Sin embargo, los objetivos fundamentales que debe satisfacer la gestión de proyectos y que se utilizan para su evaluación son:

## **2.3.1. La Fase de Planificación**

Esta etapa se caracteriza por ser un período en el que establecen los objetivos a seguir y el modo en cómo se llevarán a cabo las acciones para lograr cumplirlos. En caso de que en el proyecto participen varias personas, es en esta etapa en donde deberán establecerse los roles de cada uno, así como también todo lo relacionado con los recursos con los que se dispone y la manera en que éstos serán utilizados.

Los recursos se comportan como parte esencial en un proyecto y no sólo se incluyen en ellos los recursos materiales, sino que también es necesario considerar los recursos humanos con los que se cuenta, los costes y el tiempo, entre otras, de este modo, la organización adecuada de todos los recursos favorece en gran medida al éxito o fracaso de un determinado proyecto.

La gestión de un proyecto se centra en tres partes como son:

## **2.3.1.1. Personal**

El factor humano es importante en la gestión. Es importante tener la capacidad de gestión del personal con el fin de aumentar la preparación en la organización del tema; ayudando a atraer, motivar y retener el talento necesario para mejorar su capacidad de desarrollo.

En toda organización que alcanza la madurez en el área de gestión de personal tiene una mayor probabilidad de implementar unas eficaces prácticas de gestión, esto guía a que las organizaciones tengan una mejor efectividad en sus procesos de desarrollo de los proyectos.

## **2.3.1.2. El problema**

Se establecen los objetivos y se deben considerar soluciones alternativas e identificar las dificultades técnicas y de gestión. Con esta información es posible definir unas estimaciones razonables del costo, una valoración efectiva del riesgo, una subdivisión realista de las tareas del proyecto o una planificación del proyecto factible que proporcione una indicación fiable del progreso.

El personal y los clientes deben reunirse para definir los objetivos del proyecto. Los objetivos identifican las metas generales del proyecto sin considerar cómo se conseguirán.

Se identifican los datos primarios, funciones y comportamientos que caracterizan el problema, intenta abordar estas características de una manera cuantitativa.

También se consideran las soluciones alternativas, estas permiten a los gestores y a los profesionales seleccionar el mejor enfoque.

#### **2.3.1.3. Proceso**

En el proceso del proyecto proporciona la estructura desde la que se puede establecer un detallado plan para la plantación. Las actividades estructurales se pueden aplicar a todos los proyectos, sin tener en cuenta su tamaño o complejidad, además permiten a las actividades estructurales adaptarse a las características del proyecto y a los requisitos del equipo del proyecto.

#### **2.3.2. La Fase, la de Ejecución**

Es aquella en que se realizan las acciones y tareas planeadas, y que representan la ejecución misma del proyecto. Se refiere a la ejecución de todo aquello que se organizó durante la fase previa de planificación.

## **2.3.3. La fase de Entrega**

La que deberá cumplirse en el tiempo que se estipuló en la fase de planificación.

De este modo, en ciertos casos se concretará con la entrega de la obra a un determinado cliente o la puesta en marcha de algún sistema que se ha desarrollado, respondiendo a las condiciones previamente acordadas.

Además de todas las fases mencionadas, a fin de llevar por el camino del éxito a un proyecto, quien se encuentre a cargo podría implementar algún sistema de control, es decir, algún método con el que a lo largo de todas las etapas pueda ir monitorizando los avances del proyecto según lo planeado, y así, poder realizar a tiempo las modificaciones que sean necesarias para lograr los mejores resultados y el logro de los objetivos.

## **2.4. Herramientas de Gestión de Proyectos**

Tanto ha cambiado la manera de Manejar la Gestión de un proyecto que es difícil identificar inclusive las herramientas que están disponibles para apoyar esta actividad.

Hoy en día no solo se habla de aplicaciones que emplean los tradicionales Diagramas de Gannt, PERT y capacidades para elaborar reportes rápidamente, sino que se habla de soluciones que las empresas emplean como herramientas de apoyo que no se hacen llamar formalmente como herramientas de Gestión de Proyectos.

De acuerdo con lo anterior se habla de herramientas de administración de procesos, de administración de portafolios, de administración de conocimiento, portales, e inclusive Groupware o Sistemas Colaborativos integrados con otras aplicaciones completamente distintas, las cuales ahora son consideradas como Herramientas de Gestión de Proyectos.

Las herramientas de gestión de proyectos sirven para coordinar las diferentes actividades que las empresas requieren administrar en sus

proyectos de manera efectiva y eficiente día a día, aun cuando esto se puede lograr con las prácticas tradicionales, existen compañías que enfrentan retos durante la ejecución de proyectos que involucran la coordinación de equipos de desarrollo distribuidos más allá de los límites geográficos de la organización, falta de visibilidad entre las iniciativas de varios proyectos y falta de estándares en la entrega de los avances del proyecto.

Ante esta problemática, surge la necesidad de emplear herramientas de colaboración flexibles diseñadas para la integración de usuarios finales que se encuentran distribuidos en localidades físicamente apartadas. Por medio de soluciones basadas en tecnología web.

Existen múltiples herramientas que podemos utilizar en la gestión de proyectos. En la mayoría de los casos facilitarán nuestra labor, pero lo que nunca podemos perder de vista, es que son simplemente eso: herramientas. La gestión de proyectos efectiva dependerá más de una elección adecuada, de la correcta aplicación y uso, que de la propia herramienta en sí.

La metodología puede considerarse también dentro de este ámbito, aunque cuando usamos la palabra "herramienta" en la mayoría de los casos nos estamos refiriendo a productos software, los EPM (Enterprise Project Management) o herramientas de gestión de proyectos, dan soporte de forma integral a la gestión y sirven para subrayar los procesos que se llevan a cabo.

#### **2.4.1. EPM (Enterprise Project Management)**

Una solución para la administración de proyectos empresariales o (Enterprise Project Management) permite a cualquier organización que logre implementarla con éxito alinear sus objetivos económicos, de trabajo, administrativos y hasta personales con los de toda la empresa en la toma de decisiones, y nos ayuda a "cumplir o exceder" las necesidades y expectativas del cliente.

¿Qué debería contemplar una buena herramienta de gestión de proyectos? Al menos los siguientes puntos:

- $\checkmark$  Soporte a la gestión del proyecto, a través de la planificación del proyecto, con sus fechas o hitos temporales, los recursos y el coste del proyecto.
- $\checkmark$  Ofrecer un entorno colaborativo sobre el que llevar a cabo la gestión del proyecto.
- $\checkmark$  Gestión del portafolio de proyectos, ya que los proyectos forman parte de un conjunto más amplio y si bien tienen entidad propia, han de ser contemplados como parte de un grupo aún mayor, donde las interdependencias entre los proyectos y la alineación de los mismos a la visión estratégica y a las capacidades de la organización es fundamental.
- $\checkmark$  Generación de informes, incluyendo informes de proyecto, del portafolio de proyectos y ofreciendo perspectivas de cuadro de mando.

La Gestión de Proyectos es el proceso por el cual los proyectos se definen, planean, controlan, y se entregan, para fines establecidos. La gestión de proyectos también incluye técnicas y herramientas para describir, controlar y entregar una serie de actividades con resultados, plazos y presupuestos. Con el incremento de la demanda de Gestión de Proyectos en todas las áreas en general, y aún más en la industria del software en particular; las necesidades de mejores herramientas de software en éste campo, también han incrementado.

La nueva generación de herramientas de Tecnologías de Información de Gestión de proyectos combinan las tres S's: scope, scheduling y status.

Es decir, herramientas para administrar el alcance, la programación de tareas y el estado en que se encuentran. Por otra parte, y a diferencia de las herramientas desarrolladas anteriormente, estas tienen la característica de incorporar el poder de tecnologías basadas en Internet.

#### **2.4.2. Costos de Instalación y Manejo**

En muchos países de Latinoamérica no hemos sido capaces de utilizar estructuralmente las herramientas descritas anteriormente. Durante varias décadas, nos hemos dedicado, en muchos casos a utilizar metodologías y técnicas que en la actualidad ya no están dando buenos resultados y que deberíamos estar dispuestos a modificar o a cambiar.

La mayoría de las empresas creen que eso les generara un costo enorme, pero lo que no saben es que en realidad eso les reducirá sus costos enormemente, debido a que las metas propuestas en los proyectos serán alcanzadas y con el presupuesto requerido.

Apoyar la forma de hacer negocio en nuestros días, compartiendo con nuestra gente la responsabilidad de la mejora continua en productividad y calidad, como una parte indispensable de un trabajo bien hecho.

De esta manera podemos decir que el costo de manejo que interviene en la utilización de la Herramienta es mínimo, ya que se trata de una aplicación gratuita y de código abierto con la que podremos montar fácil y rápidamente una intranet.

Los únicos costos de utilización es el levantamiento de un Hosting**<sup>5</sup>** .

Es una analogía de hospedaje o alojamiento en hoteles o habitaciones donde uno ocupa un lugar específico, en este caso la analogía alojamiento web o alojamiento de páginas web, se refiere al lugar que ocupa una página web, sitio web, sistema, correo electrónico, archivos etc. en Internet o más específicamente en un servidor que por lo general hospeda varias aplicaciones o páginas web.

Los hostings extranjeros en general son más baratos que los nacionales, pero tienen la desventaja del soporte.

1

<sup>5</sup> El **alojamiento web** (en inglés *web hosting*) es el servicio que provee a los usuarios de Internet un sistema para poder almacenar información, imágenes, vídeo, o cualquier contenido accesible vía Web.

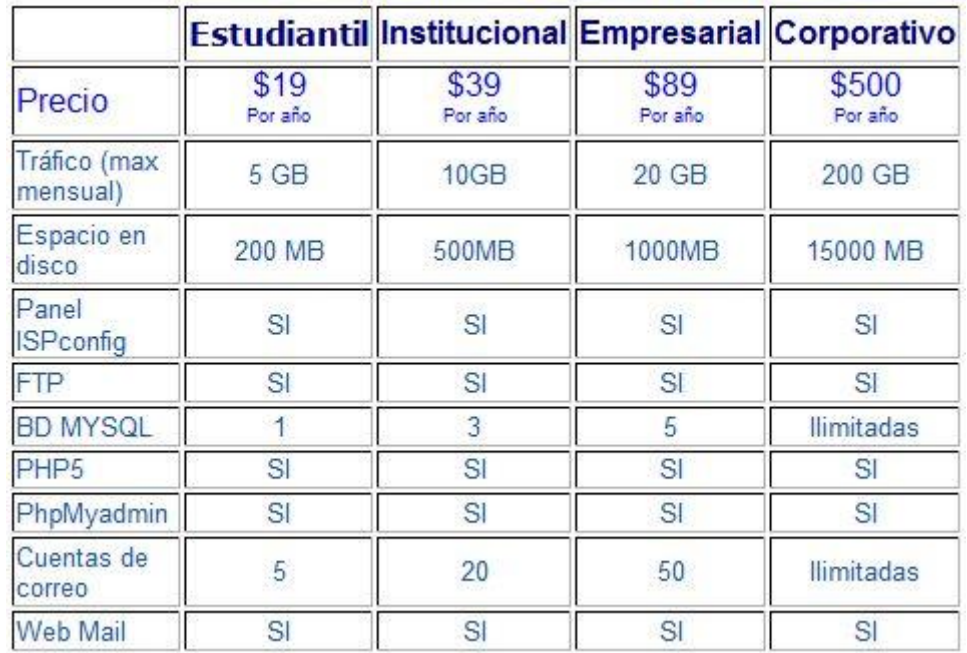

#### **Tabla de Precios**

Figura 1

Estos son los únicos costos que tendrá que realizar, para implementar la herramienta de Gestión de Proyectos que le permitirá mejorar un 50%, el control de los procesos de la gestión ya que con los requerimientos que ofrece de acuerdo al costo son los que necesitara.

# **2.5. Open Atrium**

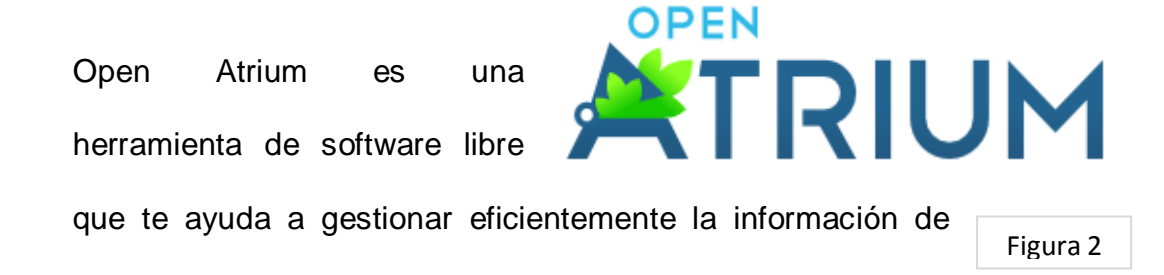

todos tus proyectos, permitiendo la colaboración del equipo de trabajo, mediante herramientas como, tableros de instrumentos, blogs, libros, seguimiento de incidencias, calendarios y grupos de trabajo.

Esta es una distribución de Drupal pensada para crear una intranet, para armar grupos de trabajo y distribuir información en un ambiente cerrado.

La diferencia y lo impactante de esta distribución es el nivel de detalle a nivel visual y de funciones que tiene.

Construida sobre Apache, PHP, MySQL y un core de Drupal, Open Atrium permite crear distintos grupos de trabajo y añadir usuarios a los mismos.

#### **2.5.1. Drupal**

Es un sistema de gestión de contenido modular multipropósito y muy configurable que permite publicar artículos, imágenes, u otros archivos y servicios añadidos como foros, encuestas, votaciones, blogs y administración de usuarios y permisos.

Drupal es un sistema dinámico, en lugar de almacenar sus contenidos en archivos estáticos en el sistema de ficheros del servidor de forma fija, el contenido textual de las páginas y otras configuraciones son almacenados en una base de datos y se editan utilizando un entorno Web.

Es un programa libre, con licencia GNU/GPL, escrito en PHP, desarrollado y mantenido por una activa comunidad de usuarios.

Destaca por la calidad de su código y de las páginas generadas, el respeto de los estándares de la web, y un énfasis especial en la usabilidad y consistencia de todo el sistema.

El diseño de Drupal es especialmente idóneo para construir y gestionar comunidades en Internet. No obstante, su flexibilidad y adaptabilidad, así como la gran cantidad de módulos adicionales disponibles, hace que sea adecuado para realizar muchos tipos diferentes de sitio web.

## **2.5.2. Servidor HTTP Apache**

Es un servidor web HTTP de código abierto para plataformas Unix (BSD, GNU/Linux, etc.), Microsoft Windows, Macintosh y otras, que implementa el protocolo HTTP**<sup>6</sup>** y la noción de sitio virtual.

Cuando comenzó su desarrollo en 1995 se basó inicialmente en código del popular NCSA HTTPd 1.3**<sup>7</sup>** , pero más tarde fue reescrito por completo.

Su nombre se debe a que Behelendorf<sup>8</sup> quería que tuviese la connotación de algo que es firme y enérgico pero no agresivo, y la tribu Apache fue la última en rendirse al que pronto se convertiría en gobierno de EEUU, y en esos momentos la preocupación de su grupo era que llegasen las

 $\overline{\phantom{a}}$ 6 Hypertext Transfer Protocol o HTTP (en español protocolo de transferencia de hipertexto) es el protocolo usado en cada transacción de la World Wide Web.

<sup>&</sup>lt;sup>7</sup> El NCSA HTTPd era un Servidor web desarrollado originalmente en el National Center for Supercomputing Applications.

<sup>&</sup>lt;sup>8</sup> Brian Behlendorf (California, 30 de marzo de 1973) es uno de los pioneros del movimiento internacional de software libre de código abierto.
empresas y "civilizasen" el paisaje que habían creado los primeros ingenieros de internet. Además Apache consistía solamente en un conjunto de parches a aplicar al servidor de NCSA. Era, en inglés, a patchy server (un servidor "parcheado").

El servidor Apache se desarrolla dentro del proyecto HTTP Server (httpd) de la Apache Software Foundation.

Apache presenta entre otras características altamente configurables, bases de datos de autenticación y negociado de contenido, pero fue criticado por la falta de una interfaz gráfica que ayude en su configuración.

Apache tiene amplia aceptación en la red: desde 1996, Apache, es el servidor HTTP más usado. Alcanzó su máxima cuota de mercado en 2005 siendo el servidor empleado en el 70% de los sitios web en el mundo.

# **2.5.3. Lenguaje de Programación PHP**

Fue originalmente diseñado en Perl, con base en la escritura de un grupo de CGI binarios escritos en el lenguaje C por el programador danéscanadiense Rasmus Lerdorf en el año 1994 para mostrar su currículum vítae y guardar ciertos datos, como la cantidad de tráfico que su página web recibía.

PHP es un lenguaje de programación interpretado, diseñado originalmente para la creación de páginas web dinámicas. Se usa principalmente para la interpretación del lado del servidor pero actualmente puede ser utilizado desde una interfaz de línea de comandos o en la creación de otros tipos de programas incluyendo aplicaciones con interfaz gráfica.

PHP es un acrónimo recursivo que significa PHP Hypertext Pre-processor (inicialmente PHP Tools, o, Personal Home Page Tools). Fue creado originalmente por Rasmus Lerdorf en 1994; sin embargo la implementación principal de PHP es producida ahora por The PHP Group y sirve como el estándar de facto para PHP al no haber una especificación formal. Publicado bajo la PHP License, la Free Software Foundation considera esta licencia como software libre.

Puede ser desplegado en la mayoría de los servidores web y en casi todos los sistemas operativos y plataformas sin costo alguno.

### **2.5.4. Servidor de Base de datos MySQL**

Es un sistema de administración de bases de datos (Database Management System, DBMS) para bases de datos relacionales.

Así, MySQL no es más que una aplicación que permite gestionar archivos llamados de bases de datos.

Existen muchos tipos de bases de datos, desde un simple archivo hasta sistemas relacionales orientados a objetos. MySQL, como base de datos relacional, utiliza múltiples tablas para almacenar y organizar la información.

MySQL fue escrito en C y C++ y destaca por su gran adaptación a diferentes entornos de desarrollo, permitiendo su interactuación con los lenguajes de programación más utilizados como PHP, Perl y Java y su integración en distintos sistemas operativos.

También es muy destacable, la condición de open source de MySQL, que hace que su utilización sea gratuita e incluso se pueda modificar con total libertad, pudiendo descargar su código fuente. Esto ha favorecido muy positivamente en su desarrollo y continuas actualizaciones, para hacer de MySQL una de las herramientas más utilizadas por los programadores orientados a Internet.

## **2.6. Tiempos Estimados**

El desarrollo del análisis de la herramienta Open Atrium, para la gestión de proyectos, llevara el tiempo de un mes y medio, el cual es una estimación ya que nos permitirá conocer rasgadamente a la herramienta ya que para su conocimiento y manejo a profundidad necesitaremos más tiempo ya que se necesita el constante manejo de la herramienta de acuerdo a los proyectos que se lo vayan asiendo en la empresa.

El tiempo estimado de mes y medio es por el hecho que es un estudio para el conocimiento de la herramienta y para la creación de un manual básico de la misma.

#### **2.7. Leyes de Utilización de Open Atrium**

La sola contratación por parte de toda persona u organización de los servicios ofrecidos por Open Atrium Service implica la plena aceptación de las siguientes condiciones:

#### **2.7.1. Denegación del servicio**

Open Atrium Service se reserva el derecho a denegar o cancelar los servicios contratados por el usuario con o sin notificación previa si el mismo incurre en cualquier conducta o actividad que resulte violatoria de alguno de los términos y condiciones estipulados en el presente contrato, como así también cualquier otra violación a leyes regionales, nacionales y/o internacionales vigentes, o por cualquier otro motivo que considere suficiente razón, responsabilizándose el usuario del servicio de las consecuencias que pudieren resultar de la cancelación del mismo.

Open Atrium Service se reserva el derecho de aceptar o rechazar las solicitudes de servicio ya que la activación de un servicio supone el acceso sobre una red de uso privado y propiedad de la empresa.

### **2.7.2. Responsabilidades del usuario**

El usuario será absolutamente responsable por los contenidos incorporados en sus sitios, y por las consecuencias que estos contenidos

puedan traer al servidor, al dominio, a Open Atrium Service y/o a terceras personas, debiéndose hacer cargo y responsable de los costos surgidos de las acciones requeridas para la suspensión de las causas del daño y cualquier otro costo o indemnización fijada por la justicia en caso de intervenir.

Open Atrium Service considera como usuario y único responsable al titular del servicio. En el caso de que el usuario contrate servicios de reventa, será el titular el único responsable por todos los sitios o dominios que trabajen a través de su cuenta en los equipos y redes de Open Atrium Service y por sus consecuencias, desconociendo el accionar o posible responsabilidad de terceras personas.

# **2.7.3. Contenidos**

Los servicios contratados con Open Atrium Service deben ser utilizados exclusivamente con fines lícitos. Queda estrictamente prohibido el uso de cualquiera de los servicios contratados con fines que violen cualquier ley local, provincial, nacional o internacional o simplemente afecten la moral y las buenas costumbres o sean ofensivos para cualquier persona o grupo de personas.

Mientras utilice los servicios contratados con Open Atrium Service, el usuario no podrá:

- $\checkmark$  Divulgar o transmitir información ilegal, abusiva, difamatoria, racista, ofensiva, o cualquier otro tipo de información susceptible de objeción, ya sea mediante fotografías, textos, banners publicitarios o enlaces a páginas externas.
- $\checkmark$  Publicar, transmitir, reproducir, distribuir o explotar cualquier información o software que contenga virus o cualquier otro componente dañino.
- $\checkmark$  Publicar, transmitir, reproducir, distribuir o explotar software u otro material que no sea original (pirateado).
- $\checkmark$  Publicar, transmitir, reproducir, distribuir o explotar material que pueda infringir derechos de propiedad intelectual.
- $\checkmark$  Publicar sitios que tengan como objetivo la obtención ilegal de claves de acceso a cuentas de email o cuentas bancarias.
- $\checkmark$  Publicar o facilitar material o recursos sobre hacking, cracking, o cualquier otra información que OA Service considere inapropiada.
- $\checkmark$  Publicar, transmitir, reproducir, distribuir o explotar material que contenga pornografía infantil o cualquier mercadotecnia relacionada.

Cualquier uso del servicio para fines ilícitos autorizará a Open Atrium Service a suspender los servicios contratados sin previo aviso.

# **2.7.4. Correo no deseado (SPAM)**

Queda expresamente prohibido todo tipo de envíos masivos de e-mails no solicitados y/o que afecten derechos de terceros. Cualquier usuario que

incurriera en actos de este tipo, será inmediatamente suspendido, perdiendo el usuario todo derecho de reclamar a la empresa por dicha acción. La aceptación de estos términos y condiciones, compromete al usuario al cumplimiento de la política Anti-Spam de Open Atrium Service. En caso del no cumplimiento de la misma, hace responsable al usuario, de los daños y perjuicios ocasionados y autoriza a Open Atrium Service a compartir cualquier información con las autoridades legales que lo requieran.

Las condiciones y normas aquí enunciadas podrán ser modificadas por parte de Open Atrium Service cuando lo considere oportuno. Todo cambio y/o mejora introducidos en el futuro será sujeto de las Condiciones del servicio automáticamente.

#### **2.7.5. Open Atrium Service**

Open Atrium es un software desarrollado por la comunidad de usuarios, encabezados por la empresa Development Seed. Por lo tanto, Open Atrium Service no se hace responsable bajo ningún punto de vista de las consecuencias del uso del software por parte del usuario. A título informativo se transcribe la información al respecto de la empresa desarrolladora Development Seed: "No warranties and disclaimer of any damages. This information is provided 'as is', and this site makes no warranties on the information provided. Any damages resulting from its use are disclaimed."

# CAPITULO III

**Analizar la Herramienta Open Atrium**

#### **3.1. Open Atrium**

Open Atrium es un software de **OPEN** gestión de proyectos (enfocado **TRIUM** en la administración de la Figura 3información y la comunicación) que nos ayuda esencialmente en los siguientes aspectos:

- $\checkmark$  Organización de la información.
- $\checkmark$  Comunicación dentro del equipo de trabajo, incluyendo este equipo a personas internas (equipo de trabajo) y externas (cliente, proveedores, asociados).
- $\checkmark$  Colaboración del equipo de trabajo.
- $\checkmark$  Organización del trabajo a distancia.

Es una intranet empaquetada que permite que diferentes equipos tengan su propio espacio de trabajo y conversaciones.

Tambien es una herramienta de software libre que te ayuda a gestionar eficientemente la información de todos tus proyectos, permitiendo la colaboración del equipo de trabajo, mediante herramientas como, tableros de instrumentos, blogs, libros, seguimiento de incidencias, calendarios, grupos de trabajo, wiki, lista de tareas, microblog, y un panel para gestionarlo todo.

Esta es una distribución de **Drupal** pensada para crear una intranet, para armar grupos de trabajo y distribuir información en un ambiente cerrado.

La diferencia y lo impactante de esta distribución es el nivel de detalle a nivel visual y de funciones que tiene.

Construida sobre Apache, PHP, MySQL y un Core de Drupal, Open Atrium permite crear distintos grupos de trabajo y añadir usuarios a los mismos.

# **3.1.1. La Arquitectura de Open Atrium**

Enteramente el paquete de Open Atrium está organizado como una instalación normal de Drupal.

En el directorio C:\wamp\www\atrium podemos encontrar:

- Los módulos del directorio.
- $\checkmark$  El directorio themes para utilizar en el sistema.
- $\checkmark$  La combinación de módulos utilizados para este sistema no es para nada simple. Por un lado encontramos cck, views, tokens, imagecache, organic groups, etc.
- misc modules **Oprofiles** scripts sites themes <u>ज</u>ी .htaccess robots.txt.orig 图 cron.php index.php install.php update.php xmlrpc.php

includes

 $\checkmark$  Features, Context y Spaces, estos módulos permiten agrupar funcionalidades, ejemplo, el sistema de calendarios está compuesto por módulos, vistas, bloques, reglas de visualización, todo empaquetado como un feature. Figura 4

# **3.2. Características<sup>9</sup>**

Construida sobre Apache, PHP, MySQL y un Core de Drupal, Open Atrium permite crear distintos grupos de trabajo y añadir usuarios a los mismos.

Dentro de que cada grupo se pueden disponer de una serie muy interesante de características como calendario, gestor de incidencias, documentos organizados en libros, blogs, un escritorio muy bien organizado e incluso una especie de muro a lo facebook muy útil para compartir inmediatamente enlaces, trucos y pensamientos.

A mitad de camino (y siendo mucho más) de una wiki, un gestor documental y un gestor de incidencias, Open Atrium obviamente se trata de una herramienta Open Source, altamente personalizable, con una comunidad en crecimiento y que, aunque su verdadero potencial se muestra con su utilización dentro de grupos bastante poblados, se adapta también a equipos pequeños.

Como todo administrador de tareas y proyectos, este sistema posee una serie de características interesantes:

# **3.2.1. Un sistema de Seguimiento de proyectos y Casos**

1

Utilizando el módulo Case Tracker y Atrium muestra por cada proyecto cuales son los casos asignados a cada usuario indicando la urgencia del

<sup>9</sup> [http://www.taringa.net/posts/linux/6488478/Open-Atrium\\_-Intranet-\\_Colaborativo\\_.html](http://www.taringa.net/posts/linux/6488478/Open-Atrium_-Intranet-_Colaborativo_.html) (Copiado, 30/Ago/2011)

desarrollo y permitiendo enviar notificaciones por email a todos los involucrados.

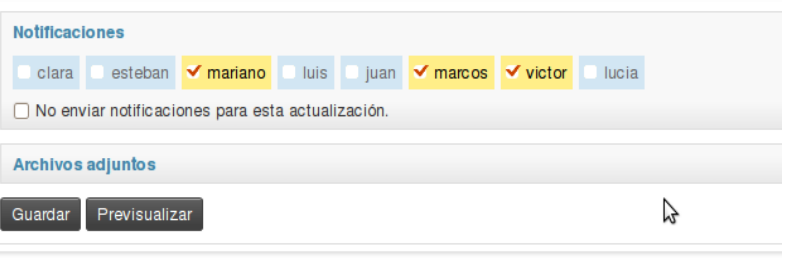

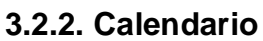

Un lugar para publicar los eventos del equipo de desarrollo. Es interesante que se puedan hacer publicaciones de blog en forma de referencia cruzada. Los comentarios por defecto están deshabilitados.

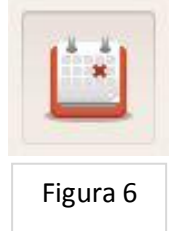

Figura 5

48

# **3.2.4. Blog**

Un clásico blog para cada grupo que permite comentarios con archivos y una configuración granular para las notificaciones.

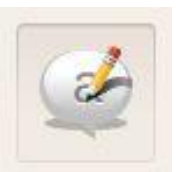

Figura 7

# **3.2.5. Documentos**

Un simple manual on-line que permite colaborar en documentos, almacenar y comparar revisiones, añadir archivos, y una vez listo imprimir una copia.

# **3.2.6. Microblog**

Como un twitter privado, el microblog o panel de mensajes permite compartir rápidamente noticias, ideas, enlaces, etc… con el resto del equipo.

# **3.2.7. Panel de Grupo**

Pequeños widgets que se pueden activar, desactivar o colocar a voluntad proporcionan una vista rápida de toda la actividad en los diferentes grupos.

# **3.2.8. Gestor de Incidencias**

Un sistema completo de incidencias que permite asignar tareas y crear un número ilimitado de proyectos para cada grupo. También se pueden clasificar las tareas, asignarles

Figura 11

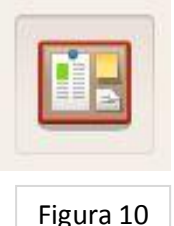

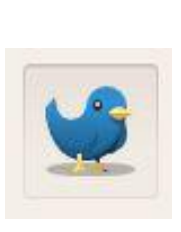

Figura 9

Figura 8

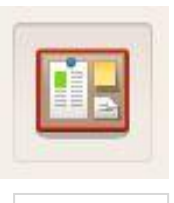

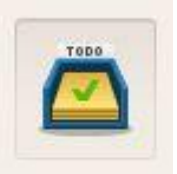

una prioridad, y seguir su estado.

### **3.3. Organización de los grupos**

El uso de esta le permite definir grupos de trabajo, esto es uno de los puntos fuertes de este sistema. Los grupos pueden tener sus propios usuarios, con sus propios eventos, con sus propios proyectos, casos e incluso un sistema de mensajería interno al estilo twetter. Todo de forma privada para el grupo e inaccesible para los demás usuarios del sitio.

Development Seed, la empresa que construyó Atrium, también programó los módulos Contexts, Features y Spaces.

# **3.3.1. Contexts**

Permite definir "Contextos" en base a una serie de condiciones. Estos contextos permiten que se muestren bloques o vistas en particular.

# **3.3.2. Spaces**

Permite crear diferentes configuraciones para distintos espacios. En Open Atrium es usado para configurar la posición de los bloques y funcionalidades por cada usuario.

#### **3.3.3. Features**

Permite crear características empaquetadas en la forma de módulos. Por poner un ejemplo de Atrium, el sistema de seguimiento de proyectos con el módulo Case Tracker es un feature que incluye varias vistas, varios tipos de contenido, un par de módulos, permisos de usuario, menús, etc. Todo como un único módulo.

# **3.4. Desventajas**

- $\checkmark$  Los shouts del sistema (serian como tweets de twitter) no pueden colocarse como compartidos entre varios grupos, por lo que hay que ponerse de acuerdo en donde colocar estos mensajes para que todos los lean.
- $\checkmark$  Algunas cosas no están traducidas aún.
- $\checkmark$  Requiere de un buen servidor si se van a utilizar muchos usuarios concurrentes.
- $\checkmark$  Puede ser un poco complicado migrar sus datos desde su sistema de administración de proyectos, a este nuevo sistema.

# **3.5. Analizar las diferencias con otras Herramienta**

# **3.5.1. Herramientas de Gestión de Proyectos**

Para facilitar la labor de gestión, del director de proyectos y su equipo de trabajo, se han diseñado una gran cantidad de herramientas gerenciales de carácter metodológico que se utilizan para administrar de forma coherente e integrada las diferentes fases del ciclo de vida de los proyectos.

La utilidad de estas metodologías reside en que ellas permiten organizar de una forma secuencial, orgánica y coherente la información en las fases de planificación y diseño, sirven para hacer seguimiento al proyecto en su fase de ejecución y facilitan la evaluación de los resultados.

Algunas de ellas son de uso generalizado debido a su utilidad, adaptabilidad, efectividad y eficiencia comprobada de sus aplicaciones.

La gestión de proyectos efectiva dependerá más de una elección adecuada, de la correcta aplicación y uso, que de la propia herramienta en sí.

# **3.5.1.1. ACEPROJECT**

Se trata de un software de gestión de proyectos que incluye además funciones para la Gestión de Recursos, Administración

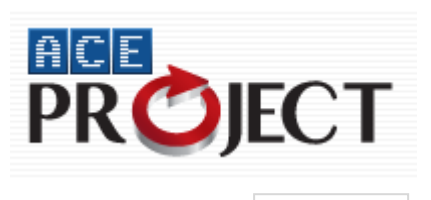

Figura 12

de Tareas, soporte para Diagramas de Gantt, Calendarios, Gestión de Documentos y un gran número de características que lo convierten en una caja de herramientas para la gestión de múltiples proyectos.

# **3.5.1.1.1. Características**

- $\checkmark$  Puede manejar varios proyectos o equipos al mismo tiempo.
- $\checkmark$  Organiza sus actividades por provecto.
- $\checkmark$  Define estatus y prioridades de sus actividades.
- $\checkmark$  Notificación vía e-mail, estadísticas y reportes avanzados.
- $\checkmark$  Soporta adjuntar archivos.

# **3.5.1.2. PROJECT HQ**

Es una aplicación Open Source que permite gestionar proyectos en forma colaborativa, sus principales funciones son: gestión de

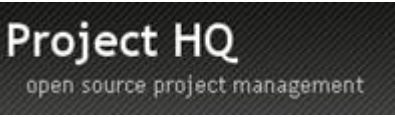

Figura 13

puntos de referencia (hitos), tareas, listas de tareas, sistema de seguimiento y hasta una wiki.

Vale también mencionar que la aplicación toma como base y referentes a Basecamp y activeCollab, de allí que guarde un gran parecido con ambas.

Entre las cosas más interesantes que pude encontrar puedo destacar la posibilidad de manejar múltiples proyectos en forma simultánea, también se puede personalizar (el CSS del tema puede ser editado) y es fácil de administrar (roles de usuarios, empresas, etc.).

# *3.5.1.3. OPEN PROJ*

Es un software de administración de proyectos diseñado como sustituto de sobremesa completo para Microsoft Project, capaz de abrir archivos de proyecto nativos de dicho programa.

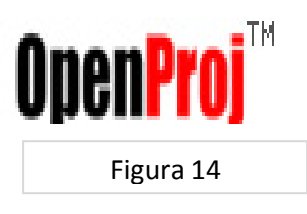

Fue desarrollado por Projity en 2007. Se ejecuta en la plataforma Java, lo que permite ejecutarlo en una variedad de diferentes sistema operativos.

Controla todos los aspectos referentes a la gestión de proyectos, como la planificación y programación, la gestión y asignación de recursos, la simulación de alternativas en procesos críticos, etc. Asimismo, proporciona la funcionalidad necesaria para trabajar con entornos multiproyecto.

También nos permite hacer un seguimiento de las distintas etapas de un proyecto: presupuesto, definición, estimación, etc. Cuando un proyecto se termina, existe un histórico donde se ven reflejados cada uno de los anteriores puntos.

También nos ofrece la posibilidad de trabajar con calendarios, en los que se incluirá cada actividad del proyecto.

# **Cuadro Comparativo**

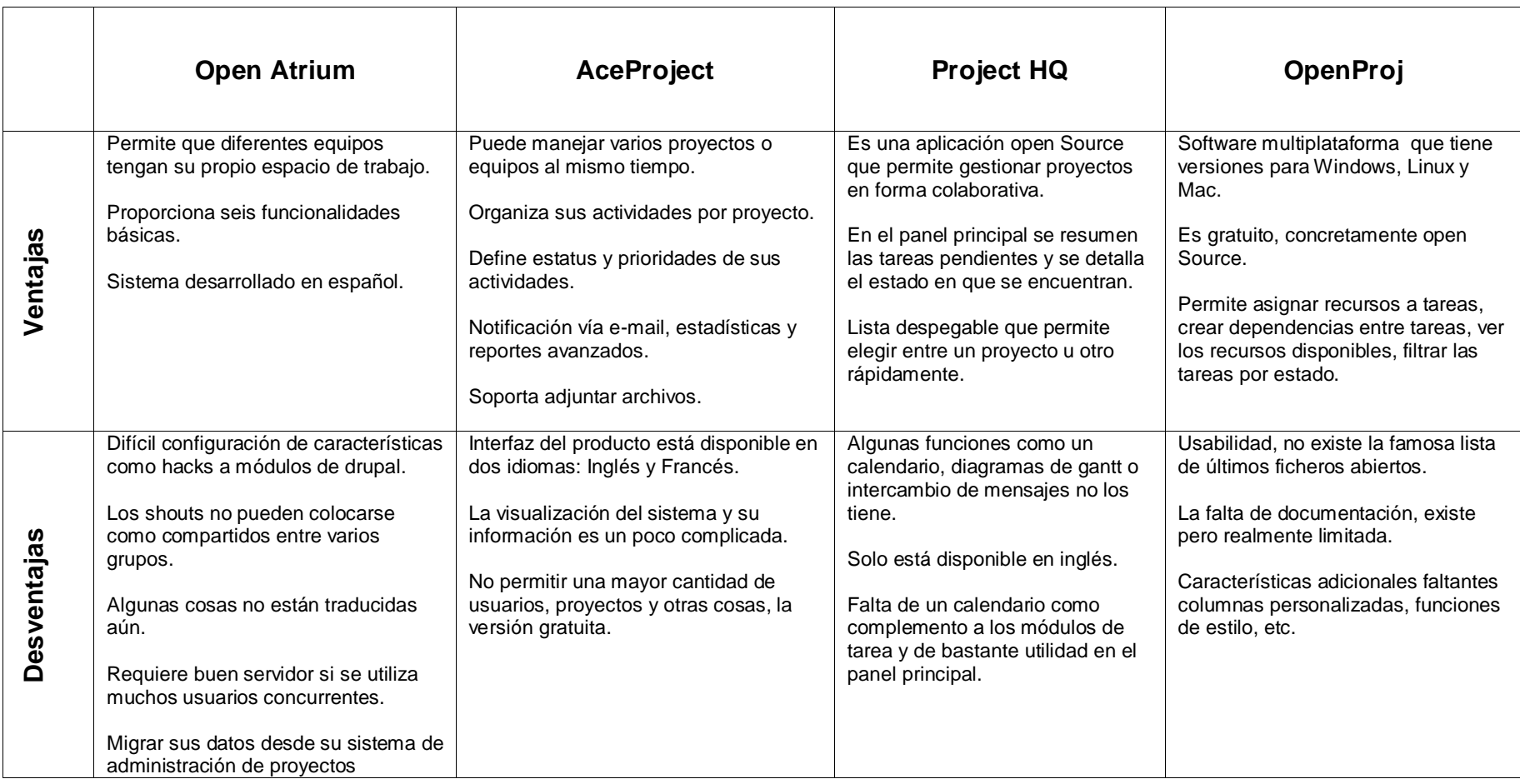

Figura 15

# **3.5.2. Conclusión**

De acuerdo con el cuadro que hemos creado para revisar las comparaciones con otros software para la gestión de proyectos el cual nos permite ver que todos están encaminados a el manejo de un buen control de los proyectos, no obstante vemos que cada herramienta está basada a un cierto punto de la gestión, es decir no engloba todo lo necesario que tiene que manejar una herramienta de gestión de proyectos.

Sin embargo al ver las comparaciones nos demuestra que la herramienta elegida para su estudio y indicación de cómo engloba todas las características que intervienen en una gestión de proyectos, nos permite establecer que la herramienta Open Atrium es una de las mejores ya que nos permite englobar más características para el mejor control de la gestión de proyectos tanto de las actividades como de quienes las ejecutan.

# **3.5.3. Ventajas de Usar Open Atrium**

- $\checkmark$  Económico
- $\checkmark$  Libertad de uso y redistribución
- $\checkmark$  Independencia tecnológica
- $\checkmark$  Fomento de la libre competencia al basarse en servicios y no licencias
- $\checkmark$  Soporte y compatibilidad a largo plazo
- $\checkmark$  Sistemas sin puertas traseras y más seguros
- $\checkmark$  Corrección más rápida y eficiente de fallos
- $\checkmark$  Métodos simples y unificados de gestión de software
- $\checkmark$  Sistema en expansión

#### **3.6. Tipo de Investigación**

El tipo de investigación que se va a utilizar para la obtención de la información por la cual vamos a describir el manejo de la herramienta Open Atrium es la Investigación Descriptiva.

# **3.6.1. Investigación Descriptiva**

El objetivo de la investigación descriptiva consiste en llegar a conocer las situaciones, costumbres y actitudes predominantes a través de la descripción exacta de las actividades, objetos, procesos y personas. Su meta no se limita a la recolección de datos, sino a la predicción e identificación de las relaciones que existen entre dos o más variables. Los investigadores no son meros tabuladores, sino que recogen los datos sobre la base de una hipótesis o teoría, exponen y resumen la información de manera cuidadosa y luego analizan minuciosamente los resultados, a fin de extraer generalizaciones significativas que contribuyan al conocimiento.

### **3.7. Métodos de la Investigación**

Los métodos que se utilizan para la investigación descriptiva son la Observación Científica, y la Experimentación Científica.

# **3.7.1. Observación Científica**

El investigador conoce el problema y el objeto de investigación, estudiando su curso natural, sin alteración de las condiciones naturales, es decir que la observación tiene un aspecto contemplativo.

La observación configura la base de conocimiento de toda ciencia y, a la vez, es el procedimiento empírico más generalizado de conocimiento.

- $\checkmark$  El objeto de la observación
- $\checkmark$  El sujeto u observador
- $\checkmark$  Las circunstancias o el ambiente que rodean la observación
- $\checkmark$  Los medios de observación
- $\checkmark$  El cuerpo de conocimientos de que forma parte la observación

# **3.7.2. Experimentación Científica**

Implica alteración controlada de las condiciones naturales, de tal forma que el investigador creara modelos, reproducirá condiciones, abstraerá rasgos distintivos del objeto o del problema. La experimentación depende del grado de conocimiento del investigador, a la naturaleza, a las circunstancias del objeto y al problema de investigación, es decir no siempre se podrá realizar experimentación. La experimentación debe seguir ciertas reglas:

- $\checkmark$  El fenómeno de que se trate debe aislarse para estudiarlo mejor
- $\checkmark$  El experimento debe repetirse en las mismas circunstancias para comprobar si siempre es el mismo
- $\checkmark$  Las condiciones del experimento deben alterarse para investigar en qué grado modifican al fenómeno
- $\checkmark$  El experimento debe durar el tiempo suficiente para que se produzca el fenómeno deseado.

# **3.8. Técnicas de la Investigación**

Las técnicas a utilizar en la investigación de esta herramienta es la Observación esta es una técnica que consiste en observar atentamente el fenómeno, hecho o caso, tomar información y registrarla para su posterior análisis.

La observación es un elemento fundamental de todo proceso investigativo; en ella se apoya el investigador para obtener el mayor numero de datos. Gran parte del acervo de conocimientos que constituye la ciencia a sido lograda mediante la observación.

Existen dos clases de observación: la Observación no científica y la observación científica. La diferencia básica entre una y otra esta en la intencionalidad: observar científicamente significa observar con un objetivo claro, definido y preciso: el investigador sabe qué es lo que desea observar y para qué quiere hacerlo, lo cual implica que debe preparar cuidadosamente la observación. Observar no científicamente significa observar sin intención, sin objetivo definido y por tanto, sin preparación previa.

# CAPITULO IV

**Elaborar un Documento guía para el manejo de la Herramienta de Gestión de Proyectos**

#### **4.1. Requerimientos de la Herramienta Open Atrium**

Antes de la instalación de esta herramienta debemos describir, los requerimientos necesarios para que esta, aplicación pueda correr sin ningún problema, la cual nos permitirá gestionar nuestros proyectos.

Los requerimientos que necesita, son las siguientes:

- $\times$  PHP 5.2
- $\checkmark$  PHP GD extensión
- $\times$  MySQL 5
- $\checkmark$  Apache
- $\checkmark$  Apache mod\_rewrite módulo para urls limpias

### **4.1.1 Instalación de la Herramienta Open Atrium**

Para la instalación de nuestra herramienta primero hay que configurar nuestros servidores, que son los que contendrán todos los requerimientos que necesita esta aplicación para que no tenga ningún problema, que en nuestro caso, es WampServer 2.0, es un completo paquete que nos permite instalar y configurar fácilmente en nuestro sistema el servidor Web Apache 2.2.6, el lenguaje de programación PHP 5.2.5 y el servidor de base de datos MySQL 5.0.24.

Luego de esto tenemos que configurar las dos características necesarias que pide el sistema, las cuales son PHP GD extensión y Apache mod rewrite, esta última es un módulo para urls limpias.

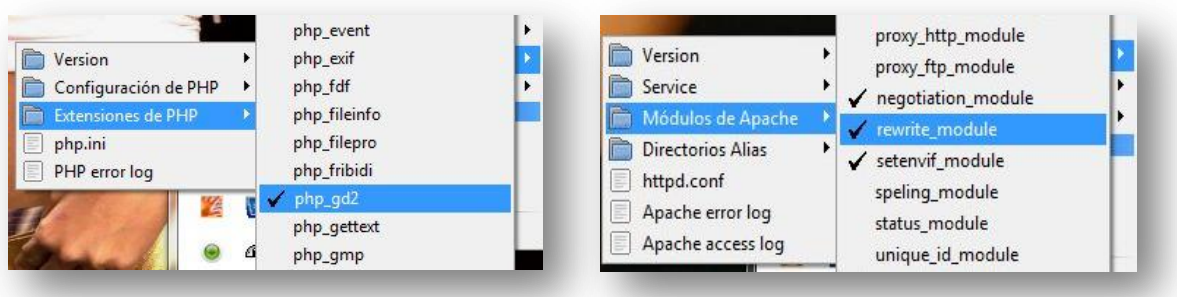

Luego de haber configurado nuestros servidores procederemos a entrar a la página de Open Atrium para descargar el archivo fuente, en donde la dirección es:

# <http://openatrium.com/download>

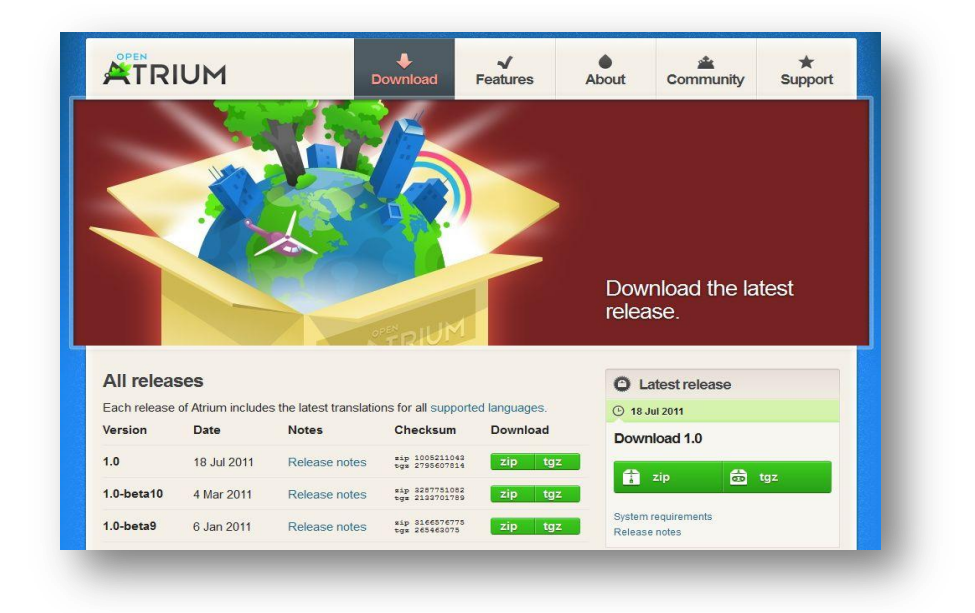

Una vez descargado el paquete, lo descomprimimos en C:\wamp\www, renombramos la carpeta con un nombre más corto como "Atrium", luego de esto entramos a la carpeta que se encuentra en C:\wamp\www\atrium\sites\default, en esta carpeta encontraremos un archivo llamado "default.settings.php", el cual lo copiaremos y lo pondremos en la misma carpeta pero renombrándole como "settings.php".

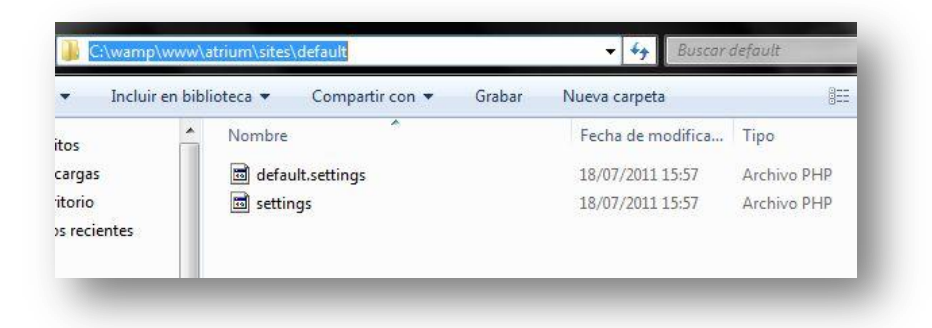

Ahora vamos a crear la base de datos para nuestra Intranet, la vamos a crear con Phpmyadmin.

Accedemos por la ruta, escrita en nuestro Browse[rhttp://localhost/phpmyadmin,](http://localhost/phpmyadmin) en la aplicación WampServer que fue instalado anteriormente ya que esta, es la que nos permite englobar todos los requerimientos anteriormente explicados para que pueda correr sin problemas nuestra herramienta.

Ahora vamos a proceder con la creación de la Base de Datos, para nuestra herramienta la cual la crearemos en el gestor de Bases MySQL, aquí solo creamos la base de datos ya que al momento de la instalación de la herramienta automáticamente esta creara las tablas necesarias.

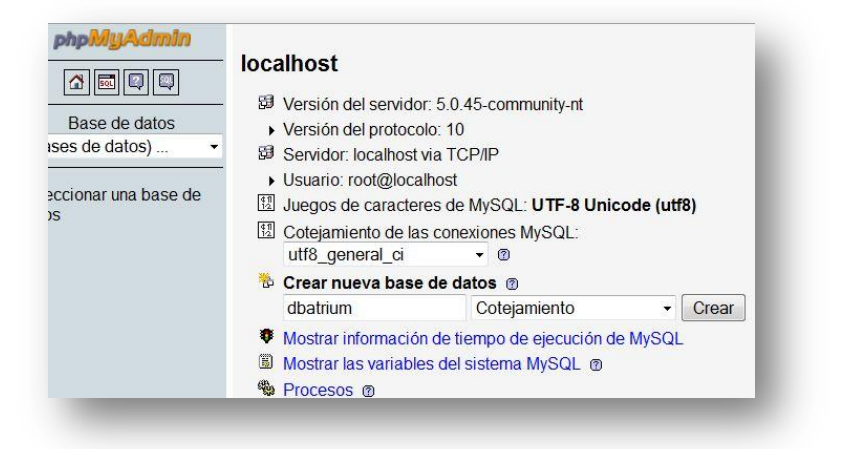

Ya creada nuestra Base de Datos procedemos a ingresar a nuestro Browser y procedemos a entrar a nuestro servidor, en nuestro caso accederemos por medio del "localhost" para empezar con nuestra instalación, en la cual elegimos la carpeta con el nombre de nuestra Herramienta y procedemos a instalar.

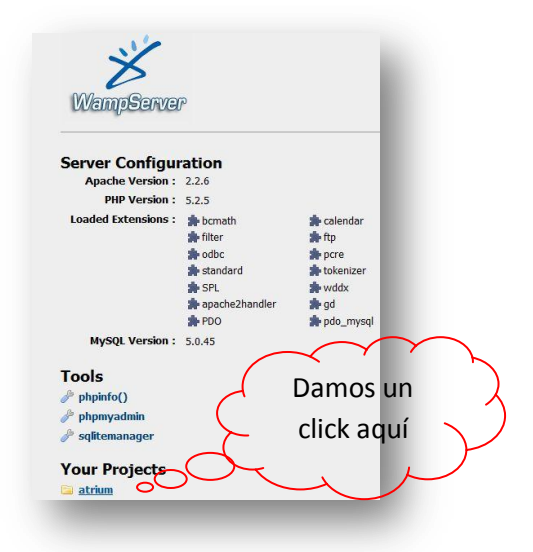

Luego de dar un click en esta carpeta se nos abrirá el instalador y podremos proceder a la instalación de la herramienta, en la cual nos ira indicando paso a paso como tendremos que irle configurando para una buena instalación.

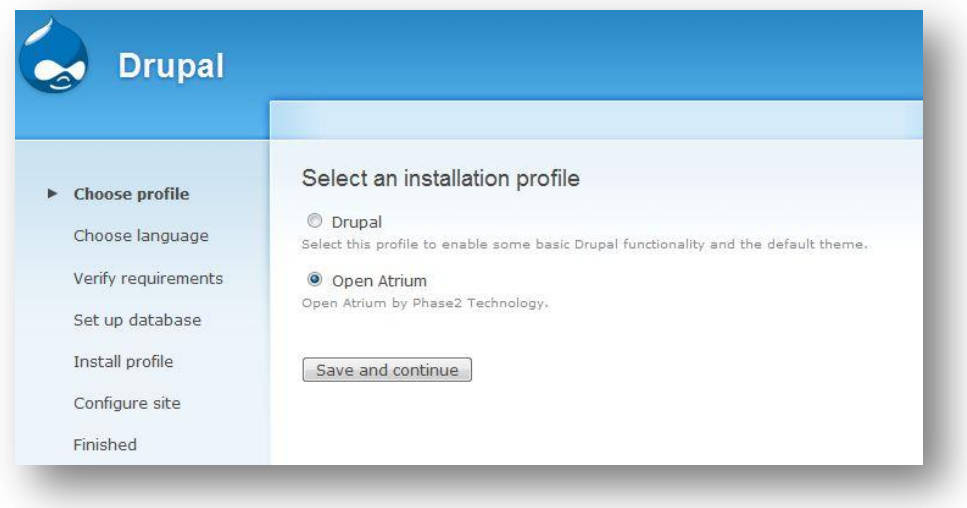

En esta pantalla escogemos instalar Open Atrium y damos un click en el botón que dice Grabar y Continuar, para seguir con nuestra instalación, la cual nos presentara otra pantalla.

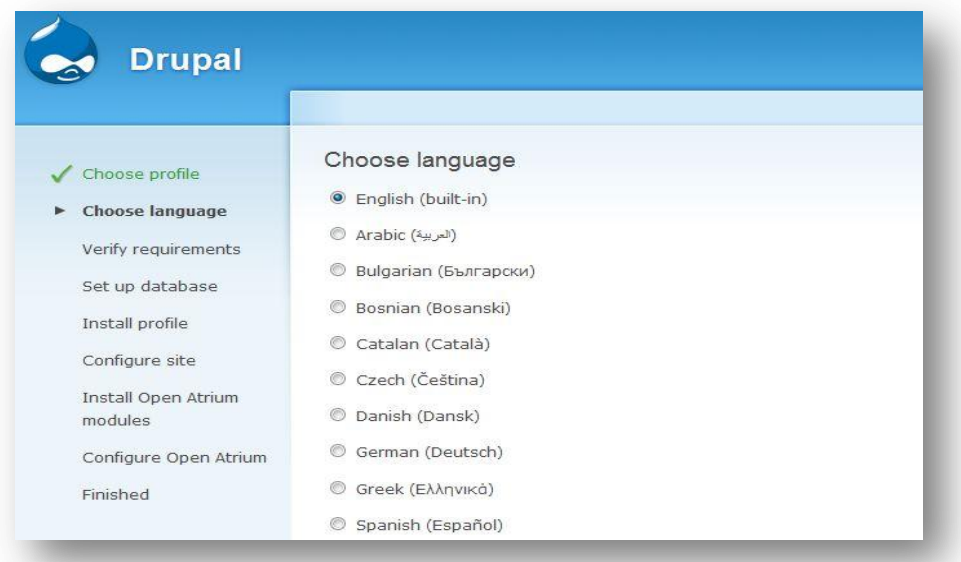

Aquí seleccionamos el idioma que corresponde instalar de acuerdo a nuestra necesidad y debajo de todo el listado de lenguaje nos encontramos un botón que dice seleccionar lenguaje y le damos un click, para avanzar con el proceso.

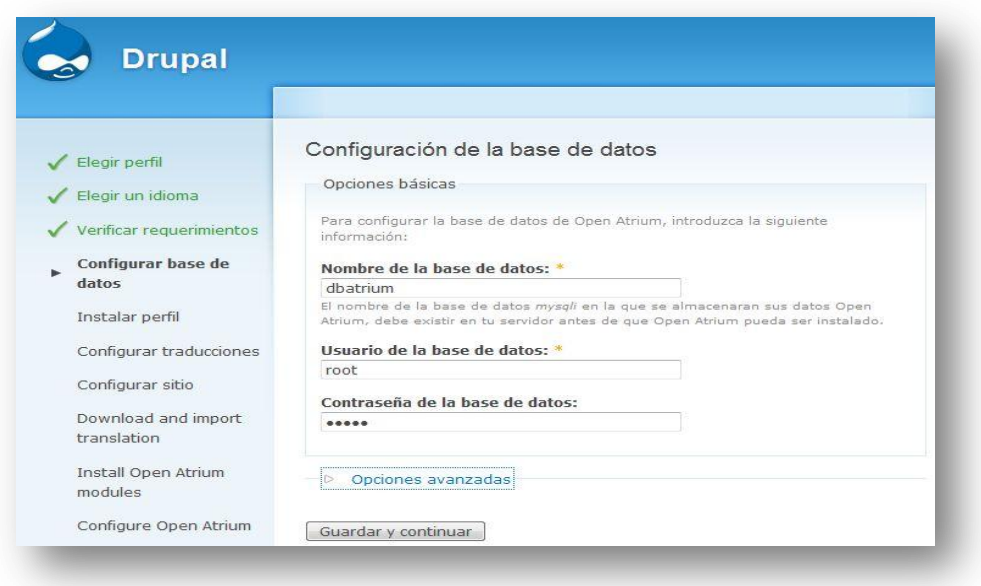

Nos aparece otra pantalla, en la cual nos permitirá configurar nuestra base de datos, que ya configuramos anteriormente en nuestro servidor MySQL, en donde nos pide el nombre de la base de datos creada, el usuario y la contraseña con la que accedemos a ella, luego le damos al botón continuar y empezara la instalación

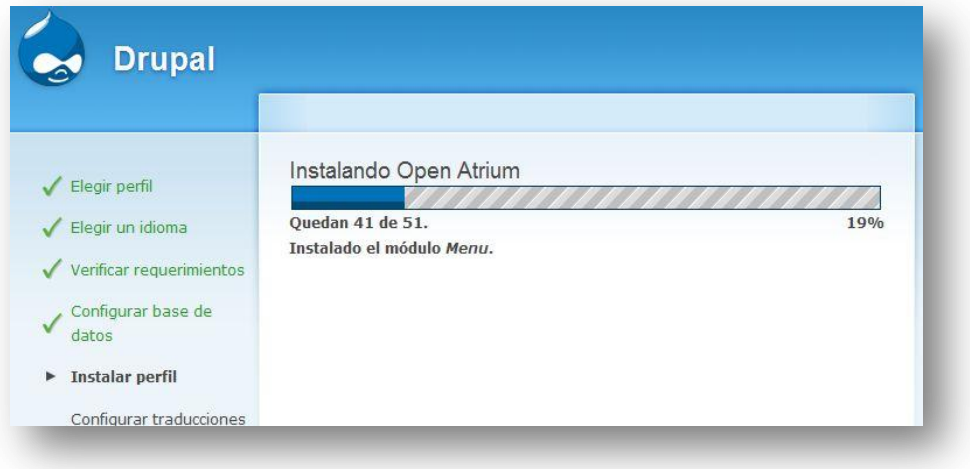

En esta otra ventana, nos ira mostrando el porcentaje de la instalación y que es lo que se está instalando.

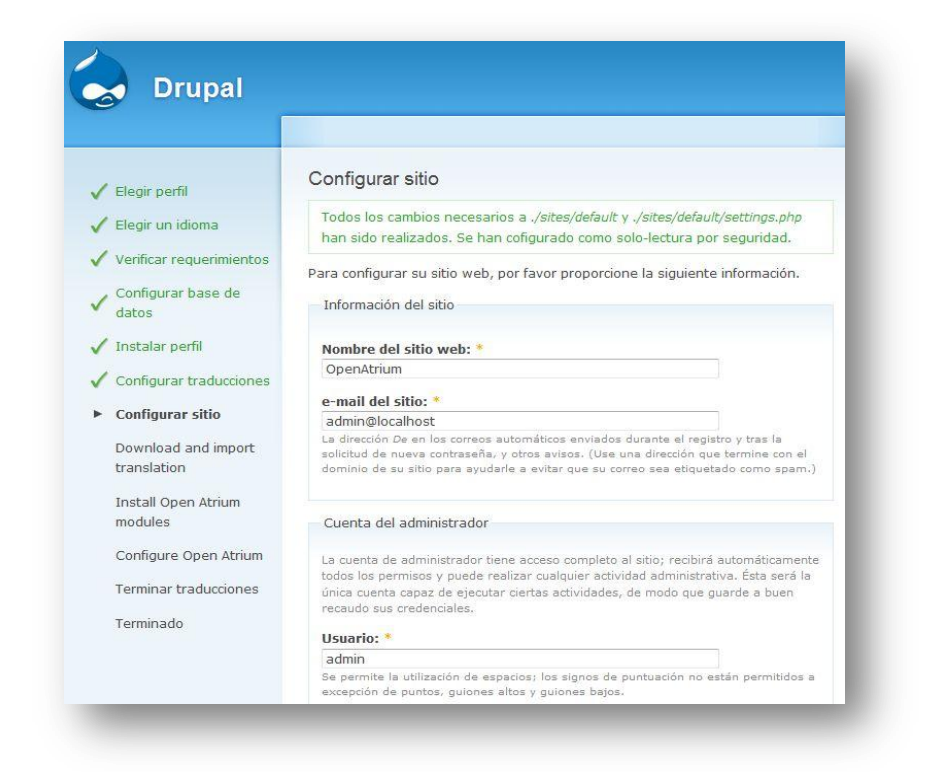

Terminada la instalación nos va a pedir los datos de configuración de nuestra intranet o sitio, en la cual nos pedirá ingresar el nombre de nuestro sitio web, el correo a donde enviara todos los correos automáticos enviados durante el registro y las solicitudes de nuevas contraseñas y otros avisos.

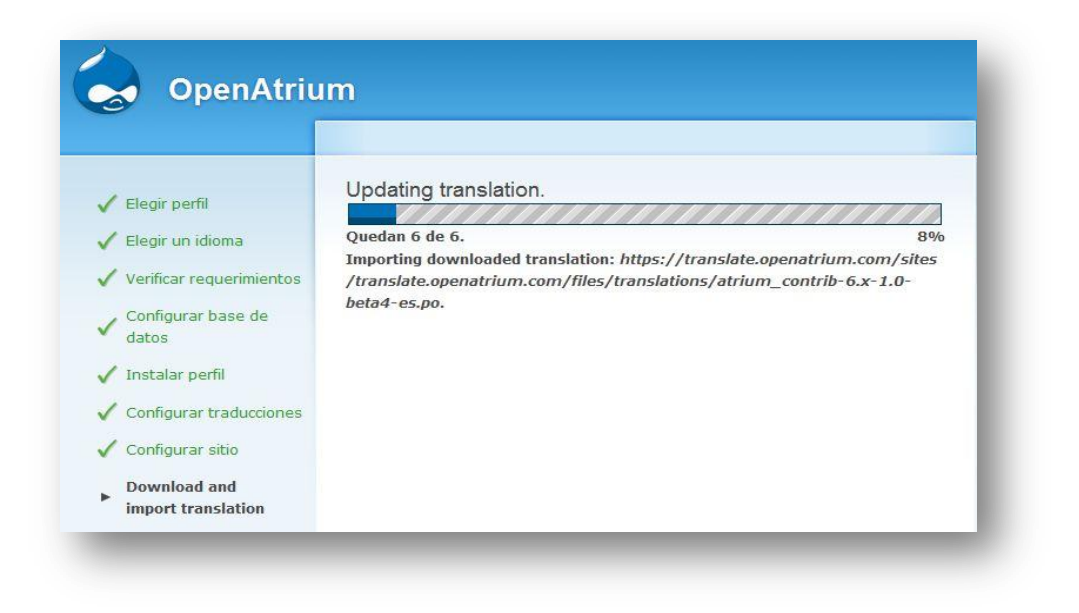

En este punto accede a la web y empieza a descargar y a actualizar el idioma, los módulos y los temas para poder utilizarla, al momento que termine la instalación.

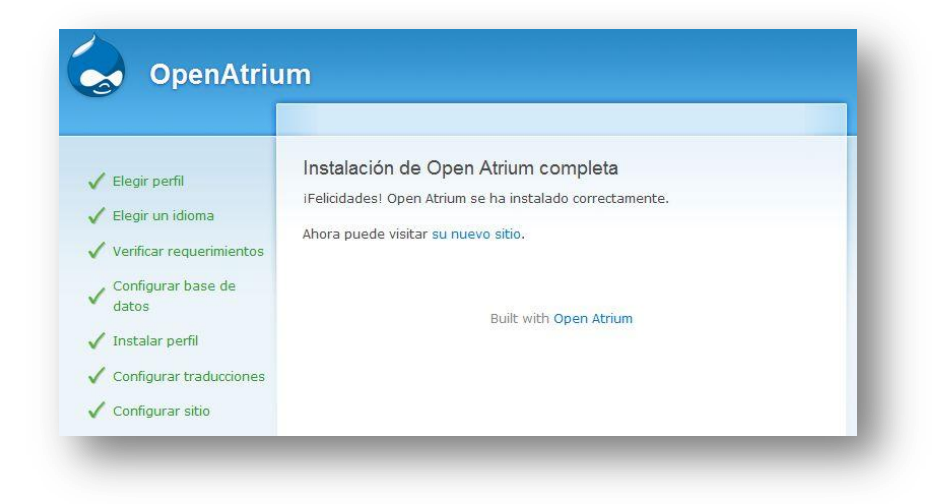

Luego de este paso hemos terminado de instalar nuestra herramienta, en este momento nos saldrá una pantalla comunicándonos que se ha terminado de instalar Open Atrium y ya podemos empezar a utilizarlo.

#### **4.2. Manejo de la herramienta Open Atrium**

Ahora entraremos dentro de nuestra intranet Atrium, pulsando sobre su nuevo sitio o escribiendo en la barra de direcciones la siguiente URL <http://localhost/atrium>

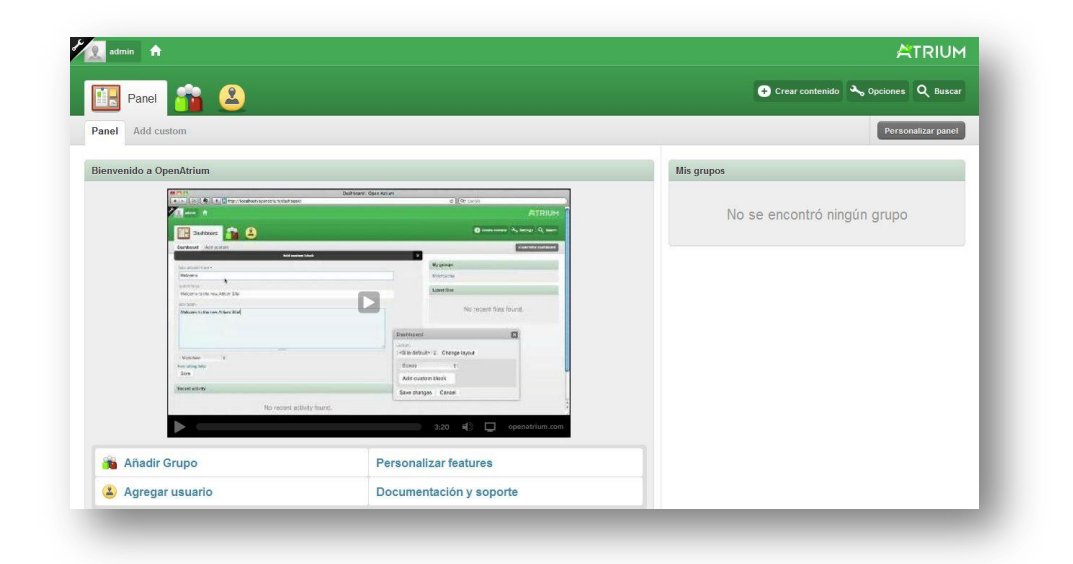

# **4.2.1. Crear un Grupo**

Cuando se conecta por primera vez, algo que ocurre como parte de la instalación, pide que cree su primer grupo. Se tiene que dar un título a nuestro grupo, una descripción (Asuntos relacionados con nuestro proyecto) y una ruta por medio de la cual se podrá acceder a este grupo particular y a sus contenidos. Lo último que tiene que decidir es si este grupo será público o privado.

Los grupos públicos aparecerán en la lista de grupos del sitio; los grupos privados no aparecerán, de modo que tendrá que encontrarlos por medio de su nombre.

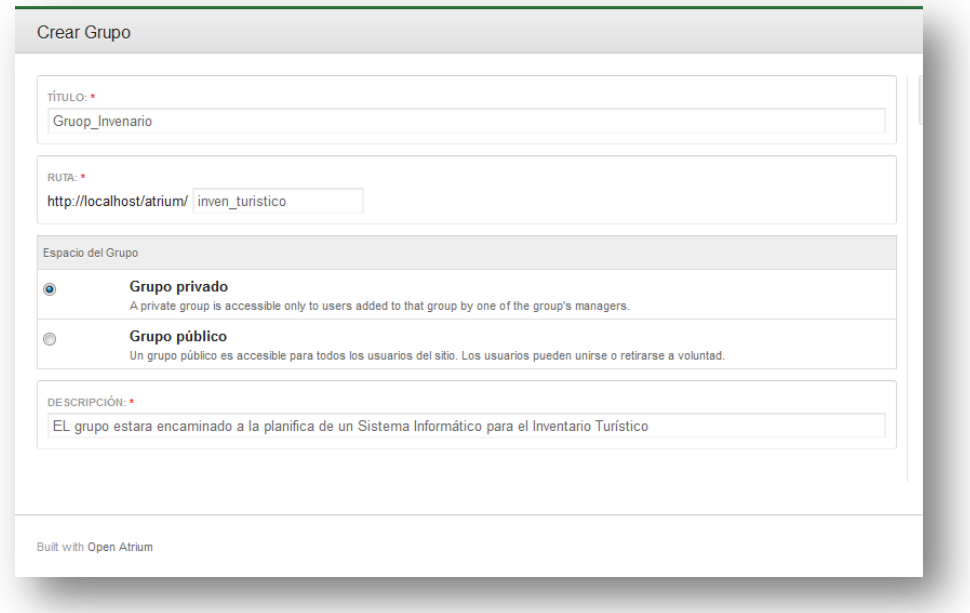

Como título para nuestro análisis y control de la creación de un sistema informático para el inventario turístico, pondremos como título Gruop\_Inventario, especificando que el espacio de nuestro grupo será privado.

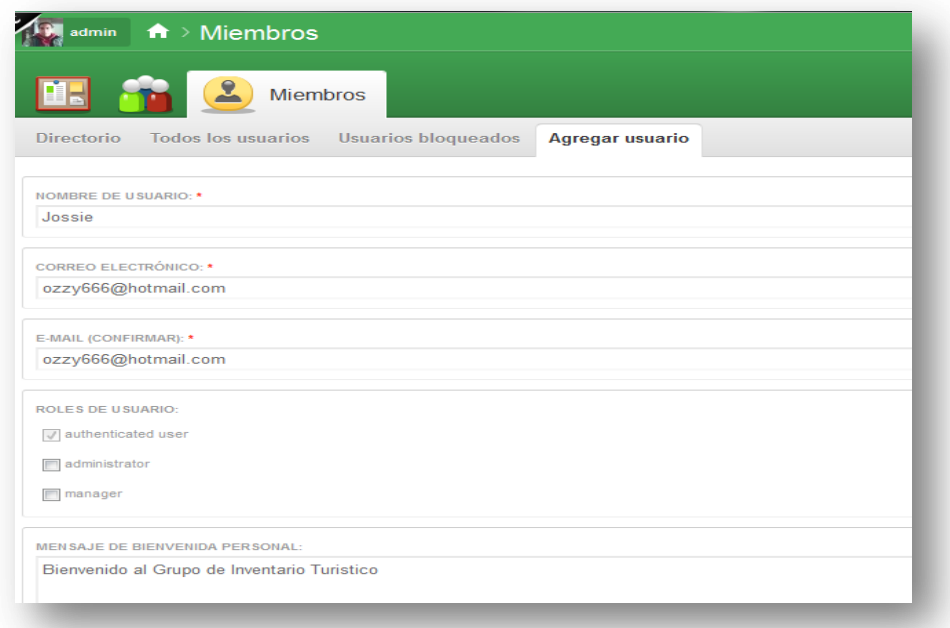

Ya creado el grupo vamos a crear los Miembros o más conocido como usuarios, damos un click en miembros y ponemos agregar nuevo usuario hay nos saldrá una pantalla como la que esta anteriormente, donde ingresaremos los datos de la persona, su correo, los roles que va a tener y luego le damos en guardar.

Luego de esto nos indicara que esta ya creado el nuevo usuario en el cual nos presentara una lista de todos los usuarios creados.
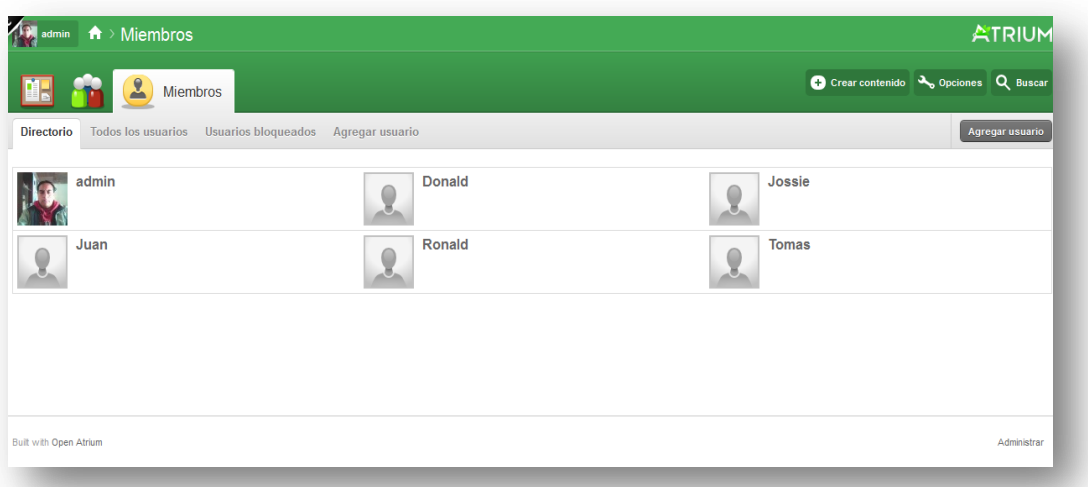

En esta página podemos dar un click sobre el usuario creado, para poder ingresar más información y una imagen al nuevo usuario como el que muestra en el usuario admin.

# **4.2.2. Crear Componentes**

Si damos click en Opciones se nos despliega una pantalla pequeña la cual nos va permitir hacer los cambios que deseemos en nuestro grupo creado, como configurar las características que va a tener esta.

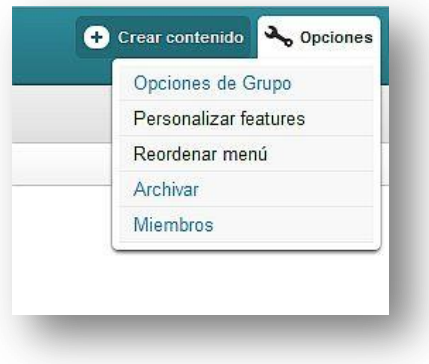

Vamos a la opción personalizar features (características), la cual nos va a permitir activar las diferentes aplicaciones con las que va a trabajar nuestro grupo de trabajo, la cual les permitirá comunicarse entre sí, como también coordinar sus tareas para mejorar los procesos en el desarrollo del tema, como también nos permitirá poner un logotipo para nuestro grupo.

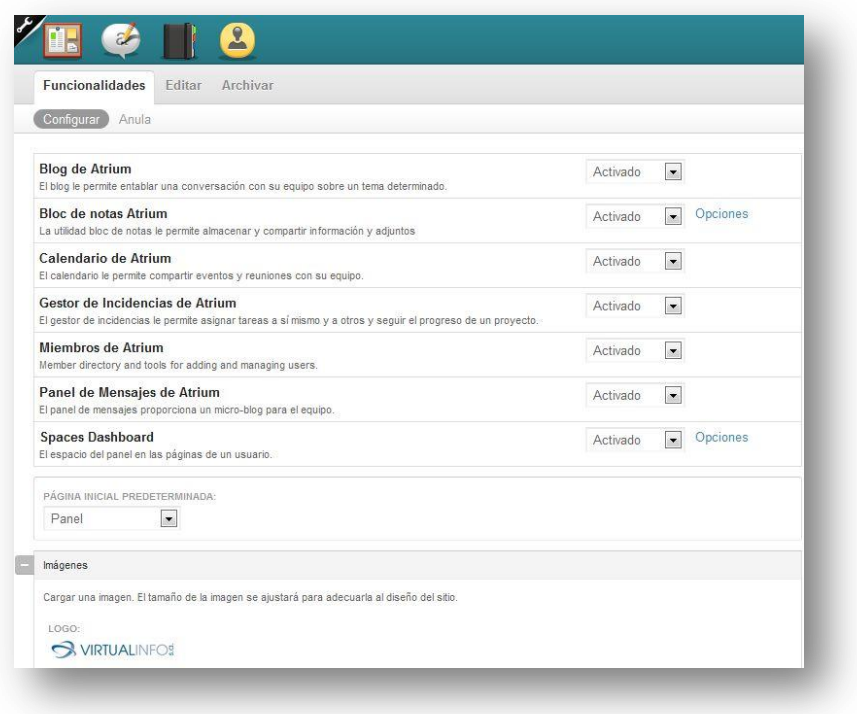

Al momento de activar las características que explica en esta imagen anterior automáticamente nos aparecerá en la parte posterior las diferentes aplicaciones que tiene esta herramienta.

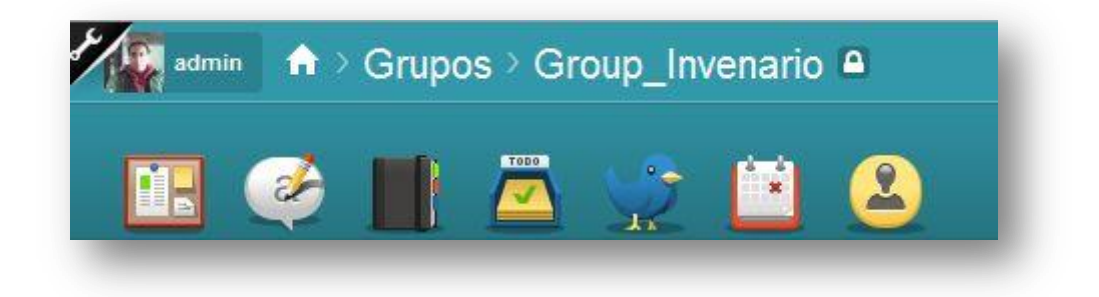

En cada uno de los iconos que presento en la parte superior es de cada tarea que se lo puede realizar para la colaboración del grupo, y sus tareas.

# **4.2.3. Panel**

Al dar un click en personalizar panel nos aparecerá una ventana en la cual nos permitirá cambiar la visualización del plano dependiendo de la forma como queremos que se nos presentar al ingresar al grupo creado.

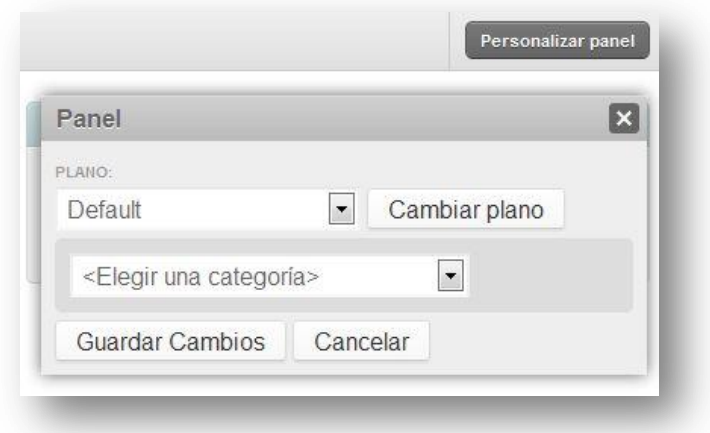

Cuando elegimos una categoría podemos agregar al panel principal diferentes tipos de aplicaciones que tiene la herramienta para que nos presente algo resumido de las cosas que tiene o están en proceso de ejecución de las tareas que tienen los miembros del grupo.

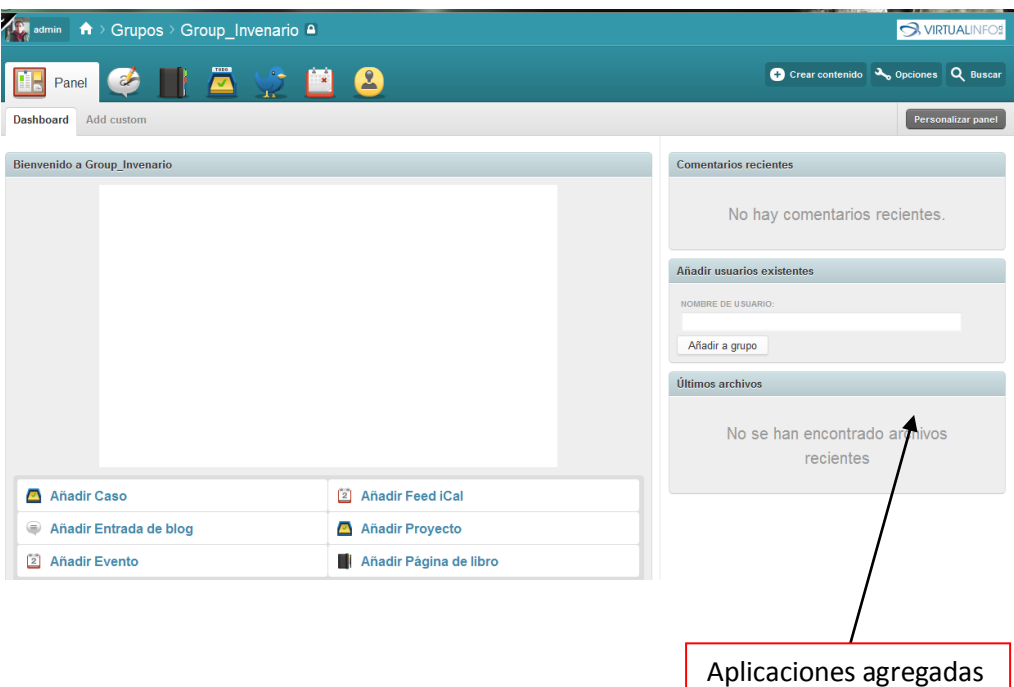

#### **4.3. Creación de un Proyecto**

Al dar un click en añadir un proyecto nos abrirá directamente el en gestor de tareas en el cual nos va a permitir ingresar la información del nuevo proyecto que vamos a realizar en esta pantalla nos va a pedir ingresar el titulo el cuerpo de la información, también a quienes queremos notificar esta información y queremos adjuntar algún archivo al proyecto que estamos creando

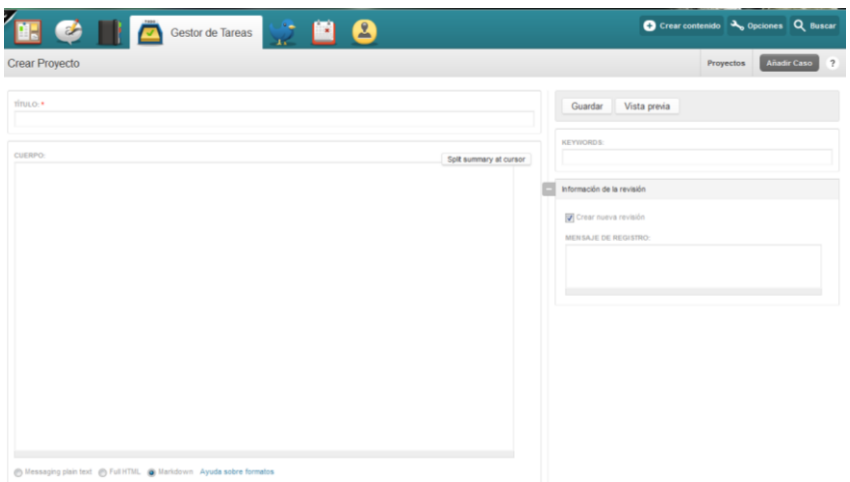

### **4.4. Blog**

Cuando ingresa a la pantalla de Blog por primera vez nos presentara un botón indicando la entrada al blog.

Al dar un click en este botón nos presentara una pantalla aparente a la de las tareas con la diferencia de que nos pedirá los datos relacionados a un blog que queremos hacer y también la dirección de donde se tomo la información para poder ingresar y comentar también.

Por otro lado todo lo que realizamos nos va a pedir indicar quienes de los usuarios podrán ver la información, ya que se debe poner quienes no mas tendrán acceso a lo que publiquemos.

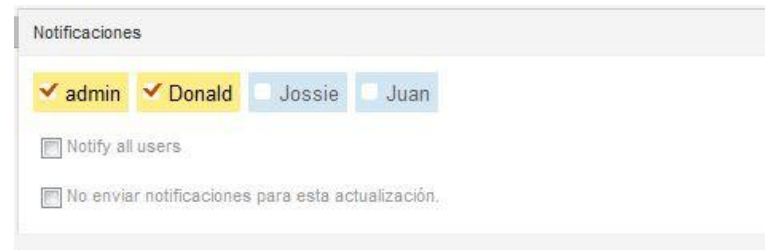

#### **4.5. Mensajería**

También tenemos la aplicación de mensajería instantánea semejante al twitter la única diferencia que tiene es que los únicos que pueden acceder son las personas unidas al grupo, en ella podemos encontrar a las personas que están unidas y se puede comunicar.

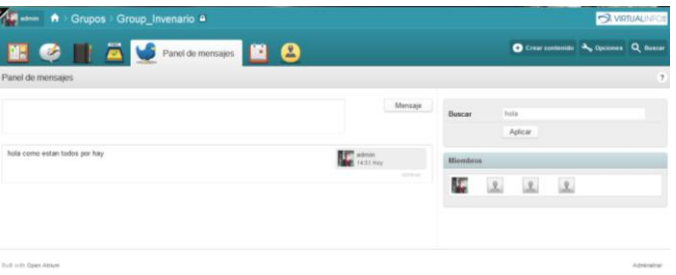

## **4.6. Calendario**

También tenemos el calendario donde vamos a poner los tiempos que utilizaran para cada tarea los usuarios registrados en el grupo, como también indicar diferentes sucesos que se los va a indicar debidamente.

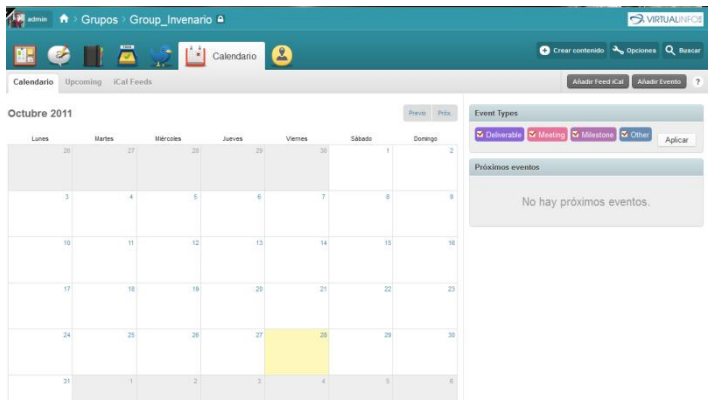

Al momento de crear un evento en el calendario nos aparece con unos colores dependiendo la importancia que tiene la tarea.

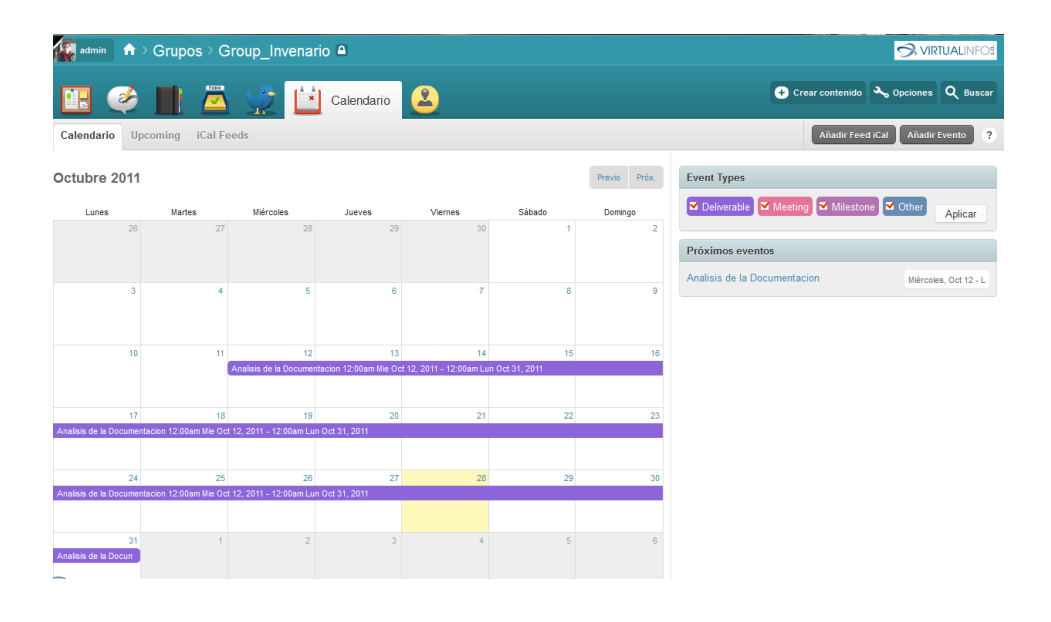

#### **CONCLUSIONES**

Las necesidades que concreta esta Tesina son diversas, apunta a que el sistema no se presente solamente como un software, sino, más que eso, como un conjunto ordenado de procedimientos administrativos y esquemas organizativos, el sistema debe reducir al mínimo el papeleo y llevar una dinámica en forma interactiva a través de pantallas.

Esta Tesina, además, deberá inducir dos variantes: trabajo en ambiente computacional multiusuario con las facilidades, potencialidades y economías que les son propias y trabajo reforzado por la organización basada en la gestión distribuida y la responsabilidad plena a nivel de los diversos procesos.

A la vez la implementación de esta Herramienta busca concretar tareas de monitoreo, que apoye la corrección de métodos y la confiabilidad de los resultados, con los cuales obtendrá beneficios globales.

La herramienta Open Atrium, nos ayuda a mejorar el control de los procesos que engloban un proyecto, ya que permite estar comunicados directa o indirecta, con todos los miembros, sin la necesidad de estar cerca, ya que mediante esta herramienta permite que los integrantes de esta no estén necesariamente cerca, porque la herramienta se puede alojar en una página web, la cual podrán acceder todas las personas del grupo desde el punto que ellos se encuentren, sin la necesidad de reunirse cada vez que se requiera ya que solo basta con acceder a la misma para enterarse de los avances que van teniendo en la planificación del proyecto, o los cambios que en esta se produzcan.

Esto nos indica que la herramienta Open Atrium, nos permite mejorar notablemente el tiempo para cada proceso ya que nos permite por medio de las aplicaciones que esta tiene estar conectados en tiempo real.

### **RECOMENDACIONES**

Como recomendación para la mejora de la gestión de proyectos es la utilización de herramientas como Open Atrium, que permita la agilización del control de los distintos procesos que intervienen en la administración de las mismas para su mejor valor a nivel de respuestas y la finalización de los proyectos exitosos.

Los cuales permitirán estar en contacto con los miembros del grupo que conforman, este proceso de análisis de una empresa.

# **BIBLIOGRAFÍA**

<http://es.kioskea.net/contents/projet/projetintro.php3> Copiado (26, agosto, 2011)

[http://www.degerencia.com/tema/gerencia\\_de\\_proyectos](http://www.degerencia.com/tema/gerencia_de_proyectos) Copiado (26, agosto, 2011)

[http://www.fisterra.com/mbe/investiga/cuanti\\_cuali/cuanti\\_cuali.asp](http://www.fisterra.com/mbe/investiga/cuanti_cuali/cuanti_cuali.asp) Copiado (26, agosto, 2011)

[http://www.monografias.com/trabajos14/investigaeduc/investigaeduc.sht](http://www.monografias.com/trabajos14/investigaeduc/investigaeduc.shtml) [ml](http://www.monografias.com/trabajos14/investigaeduc/investigaeduc.shtml) Copiado (26, agosto, 2011)

<http://www.slideshare.net/robles585/la-investigacin-cuantitativa> Copiado (26, agosto, 2011)

[http://www.cienciaytecnologia.gob.bo/convocatorias/publicaciones/Metod](http://www.cienciaytecnologia.gob.bo/convocatorias/publicaciones/Metodologia.pdf) [ologia.pdf](http://www.cienciaytecnologia.gob.bo/convocatorias/publicaciones/Metodologia.pdf) Copiado (26, agosto, 2011)

[http://www.exes.es/Temarios%20Exes/GE-](http://www.exes.es/Temarios%20Exes/GE-Gestion%20Empresarial/GE001-Gesti%C3%B3n%20de%20Proyectos.pdf)

[Gestion%20Empresarial/GE001-](http://www.exes.es/Temarios%20Exes/GE-Gestion%20Empresarial/GE001-Gesti%C3%B3n%20de%20Proyectos.pdf)

[Gesti%C3%B3n%20de%20Proyectos.pdf](http://www.exes.es/Temarios%20Exes/GE-Gestion%20Empresarial/GE001-Gesti%C3%B3n%20de%20Proyectos.pdf) Copiado (26, agosto, 2011)

[http://es.wikipedia.org/wiki/Gesti%C3%B3n\\_de\\_proyectos#Los\\_agentes\\_](http://es.wikipedia.org/wiki/Gesti%C3%B3n_de_proyectos#Los_agentes_externos) [externos](http://es.wikipedia.org/wiki/Gesti%C3%B3n_de_proyectos#Los_agentes_externos) Copiado (26, agosto, 2011)

[http://es.wikipedia.org/wiki/Software\\_libre\\_y\\_de\\_c%C3%B3digo\\_abierto](http://es.wikipedia.org/wiki/Software_libre_y_de_c%C3%B3digo_abierto) Copiado (26, agosto, 2011)

[http://es.wikipedia.org/wiki/Gesti%C3%B3n\\_de\\_proyectos](http://es.wikipedia.org/wiki/Gesti%C3%B3n_de_proyectos) Copiado (26, agosto, 2011)

<http://www.aiteco.com/quequip.htm> Copiado (26, agosto, 2011)

[http://es.shvoong.com/social-sciences/1744318-qu%C3%A9-es-el](http://es.shvoong.com/social-sciences/1744318-qu%C3%A9-es-el-m%C3%A9todo-cuantitativo/#ixzz1WRvZZu3T)[m%C3%A9todo-cuantitativo/#ixzz1WRvZZu3T](http://es.shvoong.com/social-sciences/1744318-qu%C3%A9-es-el-m%C3%A9todo-cuantitativo/#ixzz1WRvZZu3T) Copiado (26, agosto, 2011)

CLELAND David y King William.

#### **Systems Analysis and Project Management**.

Ed. McGraw Hill, Estados Unidos,

1983, 490 pp.

<http://es.kioskea.net/contents/projet/pert.php3>

<http://www.iusc.es/recursos/gesproy/textos/03.03.02.04.01.htm>

<http://html.rincondelvago.com/metodo-del-camino-critico.html>

<http://drupal.org.es/drupal>

[http://es.wikipedia.org/wiki/Brian\\_Behlendorf](http://es.wikipedia.org/wiki/Brian_Behlendorf)

<http://www.gacetadelinux.com/es/lg/issue57/correa2.html>

[http://es.wikipedia.org/wiki/Hypertext\\_Transfer\\_Protocol](http://es.wikipedia.org/wiki/Hypertext_Transfer_Protocol)

[http://es.wikipedia.org/wiki/NCSA\\_HTTPd](http://es.wikipedia.org/wiki/NCSA_HTTPd)

<http://www.desarrolloweb.com/directorio/sistemas/apache/>

[http://es.wikipedia.org/wiki/Servidor\\_HTTP\\_Apache](http://es.wikipedia.org/wiki/Servidor_HTTP_Apache)

<http://www.php.net/manual/es/intro-whatcando.php>

[http://www.esepestudio.com/articulo/desarrollo-web/bases-de-datos](http://www.esepestudio.com/articulo/desarrollo-web/bases-de-datos-mysql/Que-es-MySQL.htm)[mysql/Que-es-MySQL.htm](http://www.esepestudio.com/articulo/desarrollo-web/bases-de-datos-mysql/Que-es-MySQL.htm)

<http://www.rrppnet.com.ar/tecnicasdeinvestigacion.htm>